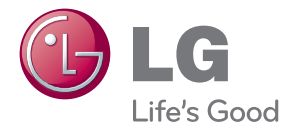

# KÄYTTÖOHJEET Kehittynyt TV-päivitin

Lue nämä käyttöohjeet huolellisesti ennen laitteen käyttöä ja säilytä niitä tulevaa tarvetta varten.

SP520/SP520N

P/NO : SAC35454705

## <span id="page-1-0"></span>**Turvallisuustiedot**

#### **HUOMIO SÄHKÖISKUN VAARA ÄLÄ AVAA**

**VAROITUS:** ÄLÄ IRROTA KANTTA TAI TAKAKANTTA SÄHKÖISKUN VAARAN VÄLTTÄMISEKSI. LAITTEEN SISÄLLÄ EI OLE KÄYTTÄJÄN HUOLLETTAVISSA OLEVIA OSIA. VAIN KOULUTETTU HUOLTOHENKILÖSTÖ SAA TEHDÄ HUOLTOTYÖT.

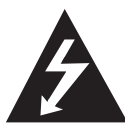

Kuvasymboli, jossa on nuolenpääsalama tasakylkisen kolmion sisällä, on tarkoitettu varoittamaan käyttäjää tuotteen kuoren sisällä olevasta

eristämättömästä vaarallisesta jännitteestä, joka saattaa olla riittävän voimakas aiheuttamaan ihmiselle sähköiskun.

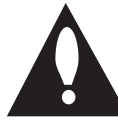

Kuvasymboli, jossa on huutomerkki tasakylkisen kolmion sisällä, on tarkoitettu huomauttamaan käyttäjää tärkeistä käyttö- ja hoitosekä huolto-ohjeista tuotteen

mukana toimitetussa kirjallisuudessa.

**VAROITUS:** ÄLÄ ALTISTA TÄTÄ LAITETTA SATEELLE TAI KOSTEUDELLE. MUUTOIN VOI AIHEUTUA TULIPALON TAI SÄHKÖISKUN VAARA.

**VAROITUS:** Älä asenna tätä laitetta umpinaiseen tilaan, esimerkiksi kirjakaappiin tai vastaavaan.

**VAROITUS:** Älä tuki laitteen tuuletusaukkoja. Asenna valmistajan ohjeiden mukaan. Laitteen kotelossa olevat raot ja aukot on tarkoitettu laitteen tuuletusta varten ja varmistamaan laitteen luotettava toiminta sekä suojaamaan laitetta ylikuumenemiselta. Aukkojen ilmavirtausta ei saa estää asettamalla laitetta sängylle, sohvalle, matolle tai muulle vastaavalle pinnalle. Tätä tuotetta ei saa asentaa upotukseen kuten kirjahyllyyn tai telineeseen, ellei riittävää tuuletusta järjestetä ja asennusta tehdä valmistajan ohjeiden mukaisesti.

#### **Virtajohtoa koskeva HUOMAUTUS**

Irrota laite sähköverkosta irrottamalla verkkojohdon pistoke pistorasiasta. Asenna tuote siten, että pistokkeeseen on helppo päästä käsiksi.

**VAROITUS:** Laitetta ei saa altistaa vedelle (sadetai roiskevesi) ja mitään vedellä täytettyjä esineitä, kuten maljakoita ei saa asettaa laitteen päälle.

Tämä laite on varustettu siirrettävällä paristolla tai akulla.

#### **Turvallinen tapa poistaa akku tai paristo**

**laitteesta:** Poista vanha paristo- tai akkupaketti, noudata asennukseen nähden käänteistä järjestystä. Estä ympäristön saastuminen ja vaara ihmisten ja eläinten terveydelle laittamalla vanha paristo tai akku asianmukaiseen astiaan keräyspisteessä. Älä hävitä paristoja tai akkuja muun jätteen (kotitalousjätteen) kanssa. On suositeltavaa käyttää paikallisia kierrätysmaksun sisältäviä akkuja ja paristoja. Paristoja tai akkuja ei saa altistaa liialliselle kuumuudelle, kuten suoralle auringonvalolle, avotulelle ja vastaavalle.

#### **Vanhojen laitteiden hävittäminen**

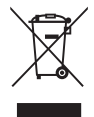

- 1. Tämä merkki tuotteessa tarkoittaa, että tuote kuuluu sähkö-ja elektroniikkalaiteromusta annetun EUdirektiivin 2002/96/EY soveltamisalaan.
- 2. Kaikki elektroniset laitteet ovat ongelmajätettä, joten ne on toimiettava paikalliseen keräyspisteeseen.
- 3. Vanhan laitteen asianmukainen hävittäminen ehkäisee mahdollisia ympäristöön ja terveyteen kohdistuvia haittavaikutuksia.
- 4. Lisätietoa vanhan laitteen hävittämisestä saat ottamalla yhteyden paikallisiin viranomaisiin, kierrätyskeskukseen tai myymälään, josta ostit laitteen.

#### **Käytettyjen paristojen/akkujen hävitys**

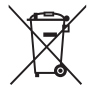

- 1. Rastilla peitetyn roskakorin symbolilla varustetut paristot/akut noudattavat Eurooppalaista direktiiviä 2006/66/EC.
- 2. Mikäli paristo tai akku sisältää yli 0.0005% elohopeaa, 0.002% kadmiumia tai yli 0.004% lyijyä, voi tämä symboli sisältää näiden kemiallisten aineiden lyhenteet kuten elohopea (Hg), kadmium (Cd) tai lyijy (Pb).
- 3. Kaikki paristot/akut tulisi hävittää erikseen kotitalousjätteestä ja ne tulisi toimittaa hävitettäväksi valtion tai paikallisten viranomaisten osoittamaan keräyspisteeseen.
- 4. Käytettyjen paristojen/akkujen oikea hävitystapa auttaa estämään mahdollisia negatiivisia vaikutuksia ympäristölle,eläin-ja ihmisterveydelle.
- 5. Käytettyjen paristojen/akkujen hävityksestä saat lisätietoja ottamalla yhteyttä paikallisiin viranomaisiin, jätteenkäsittely-yhtiöön tai tuotteen hankintapaikkaan.

#### **Huomautus koskien langattomia tuotteita Euroopan Unionissa**

#### LG Electronics  $C$   $F$   $O$  $984$ vakuuttaa

vastuullisesti, että

tämä tuote / nämä tuotteet noudattavat tärkeitä ja olennaisia määräyksiä sekä muita vastaavia direktiivien 1999/5/EC, 2004/108/EC, 2006/95/EC ja 2009/125/EC vaatimuksia.

Ota yhteyttä seuraavaan osoitteeseen mikäli haluat kopion yhdenmukaisuustodistuksesta DoC (Declaration of Conformity).

#### **Euroopan standardointikomitea:**

Krijgsman 1, 1186 DM Amstelveen, The Netherlands

y Huomaa, että tämä EI ole asiakaspalvelun yhteydenottopiste. Kun haluat asiakaspalvelun tietoja, katso takuukortti tai ota yhteyttä jälleenmyyjään, jolta ostit tämän tuotteen.

Vain sisätilakäyttöön.

#### **RF Säteilyaltistustila**

Tämä laite tulisi asentaa ja sitä tulisi käyttää 20 cm minimietäisyydellä kehosi ja radiaattorin välillä.

#### **Tekijänoikeusilmoitukset**

Tallennuslaitetta saa käyttää vain lailliseen kopiointiin. Tarkista, mikä on laillista kopiointia sillä alueella, jossa aiot kopioida. Tekijänoikeusmateriaalin, kuten filmien tai musiikin, kopiointi on lainvastaista, paitsi jos oikeuden omistaja suostuu ja sallii kopioimisen laillisen poikkeuksen myötä.

## **Sisällysluettelo**

### **[Ohjeet](#page-1-0)**

- [Turvallisuustiedot](#page-1-0)
- [Johdanto](#page-5-0)
- 6 [Tietoja symboleista "](#page-5-0) $Q$ "
- [Tiedostovaatimukset](#page-5-0)
- [DNLA-tietoja](#page-7-0)
- [Tietyt järjestelmävaatimukset](#page-7-0)
- [Yhteensopivuusilmoitukset](#page-7-0)
- [Pääyksikkö](#page-8-0)
- [Kaukosäädin](#page-8-0)

#### **[Liittäminen](#page-9-0)**

- [AC-sovittimen liittäminen](#page-9-0)
- [HDMI-liittäminen televisioon](#page-9-0)
- [Resoluution asettaminen](#page-10-0)
- [Yhdistäminen vahvistimeen](#page-11-0)
- [Vahvistimeen liittäminen HDMI](#page-11-0)[lähdön kautta](#page-11-0)
- [Vahvistimeen liittäminen digitaalisen](#page-12-0)  [äänilähdön kautta](#page-12-0)
- [Kotiverkkoosi liittäminen](#page-13-0)
- [Langalliset verkkoliitännät](#page-13-0)
- [Langallisen verkon asetus](#page-14-0)
- [Langaton verkkoyhteys](#page-15-0)
- [Langattoman verkon asennus](#page-15-0)
- [USB-laitteen liitäntä](#page-18-0)
- [USB-laitteella olevan sisällön](#page-18-0)  [toistaminen](#page-18-0)

#### **[Järjestelmäasetukset](#page-19-0)**

#### [Asetukset](#page-19-0)

- [Asennusasetusten säätäminen](#page-19-0)
- [\[NÄYTÄ\] -valikko](#page-19-0)
- [\[KIELI\] -valikko](#page-20-0)
- [\[ÄÄNI\]-valikko](#page-21-0)
- [\[VERKKO\]-valikko](#page-22-0)
- [\[MUUT\] -valikko](#page-22-0)

#### **[Käyttö](#page-24-0)**

- [Yleinen toisto](#page-24-0)
- [\[Aloitus\]-valikon käyttö](#page-24-0)
- [USB-laitteen tiedostomedian toisto](#page-24-0)
- [Verkkopalvelimen tiedostomedian](#page-24-0)  [toisto](#page-24-0)
- [Wi-Fi Direct™ -yhteys](#page-25-0)
- [Video- ja äänisisällön perustoiminnot](#page-27-0)
- [Valokuvasisällön perustoiminnot](#page-28-0)
- [Edistyksellinen toisto](#page-28-0)
- [Toistettavan kuvan suurentaminen](#page-28-0)
- [Toista toisto](#page-28-0)
- [Sisältötietojen katselu](#page-28-0)
- [Sisältöluettelonäkymän muuttaminen](#page-29-0)
- [Tekstitystiedoston valinta.](#page-29-0)
- [Vaihtoehdot kuvan katselun aikana](#page-30-0)
- [Musiikin kuuntelu diaesityksen aikana](#page-30-0)
- [Näyttö kuvaruudulla](#page-31-0)
- [Sisältötietojen näyttö kuvaruudulla](#page-31-0)
- [Toisto valitusta ajasta alkaen](#page-31-0)
- [Eri ääniuran kuunteleminen](#page-31-0)
- [Tekstityksen kielen valinta.](#page-31-0)
- [Premium-palvelun käyttö](#page-32-0)

#### **[Vianetsintä](#page-33-0)**

- [Vianetsintä](#page-33-0)
- [Yleistä](#page-33-0)
- [Kuva](#page-33-0)
- [Nollaus](#page-34-0)
- [Verkko](#page-34-0)
- [Asiakastuki](#page-34-0)
- [Avoimen lähdekoodin ohjelma](#page-34-0)

#### **[Liite](#page-35-0)**

- [Verkko-ohjelmiston päivitys](#page-35-0)
- [Verkkopäivitysilmoitus](#page-35-0)
- [Ohjelmistopäivitys](#page-35-0)
- [Tietoja Nero MediaHome 4 Essentials](#page-36-0)  [-ohjelmistosta](#page-36-0)
- [Järjestelmävaatimukset](#page-36-0)
- [Nero MediaHome 4 Essentials](#page-37-0)  [-ohjelmiston asennus](#page-37-0)
- [Tiedostojen ja kansioiden jakaminen](#page-38-0)
- [Tavaramerkit ja lisenssit](#page-39-0)
- [Äänilähdön tekniset tiedot](#page-40-0)
- [Tekniset tiedot](#page-41-0)
- [Huolto](#page-42-0)
- [Laitteen käsittely](#page-42-0)
- [Tärkeitä tietoja liittyen verkkopalveluihin](#page-42-0)

## <span id="page-5-0"></span>**Johdanto**

## **Tietoja symboleista "**7**"**

Television näyttöön voi tulla käytön aikana " $\emptyset$ " sen merkiksi, että tässä käyttöoppaassa kuvattu toiminto ei ole käytettävissä tietyllä medialla.

## **Tiedostovaatimukset**

#### **Elokuvatiedostot**

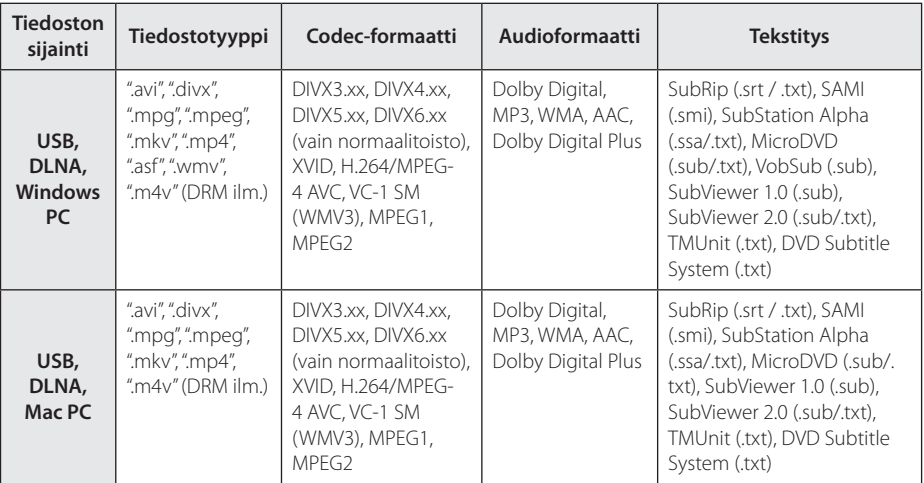

#### **Musiikkitiedostot**

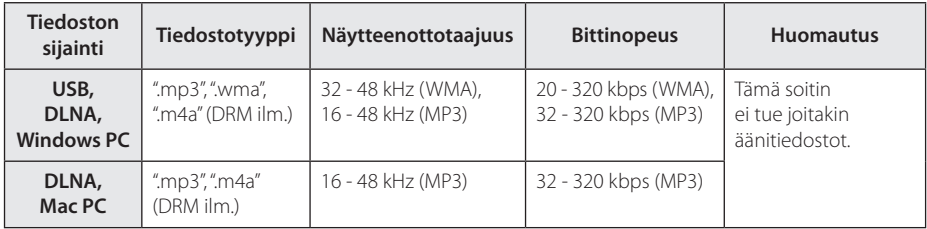

#### **Valokuvatiedostot**

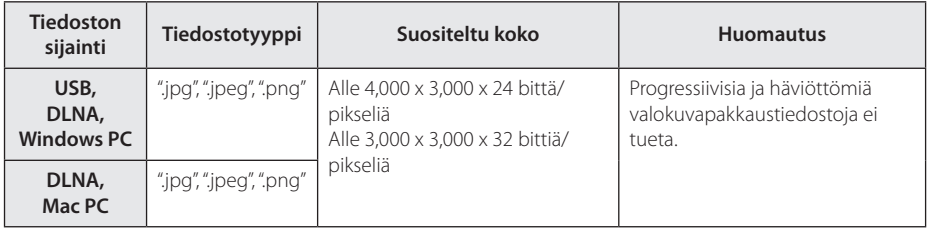

### ,**Huomautus**

- Tiedostonimen enimmäispituus on 180 merkkiä.
- y Tiedostojen/kansioiden enimmäismäärä: Alle 2000 (tiedostojen ja kansioiden kokonaismäärä)
- Riippuen tiedostojen koosta ja määrästä voi viedä useita minuutteja lukea median sisältö.
- Tiedostoyhteensopiyuus voi vaihdella palvelimesta riippuen.
- Koska DLNA-palvelimen yhteensopivuus testataan nippu DLNA-palvelinympäristössä (Nero MediaHome 4 Essentials), tiedostovaatimukset ja toistotoiminnot voivat vaihdella eri mediapalvelimissa.
- Nipussa toimitettavan DLNA-palvelimen (Macintoshia varten) tiedostojen yhteensopivuus on rajoitettua esim. ASF:n, WMA:n ja WMV:n kanssa.
- Sivun 6 tiedostovaatimukset eivät ole aina yhteensopivia. Joitakin rajoituksia voi esiintyä tiedosto- ja mediapalvelimen toiminnoissa.
- Videotekstitystiedostojen toistoa tuetaan vain DLNA-mediapalvelimessa, joka on luotu tämän soittimen mukana toimitetulla Nero MediaHome 4 Essentials -ohjelmistolla.
- Tiedostoja irrotettavasta mediastasi, kuten USB-laite jne. ei kenties jaeta oikein mediapalvelimellasi.
- Tämä laite ei tue ID3-tagi upotettua MP3-tiedostoa.
- y Näytöllä esitetty äänitiedoston kokonaistoistoaika ei kenties ole oikein VBR-tiedostoille.
- USB 1.0/1.1 –laitteessa olevia HD-videotiedostojen toisto ei mahdollisesti toimi oikein. HDvideotiedostojen toistoon suositellaan USB 2.0 –laitetta.
- y Tämä laite tukee H.264/MPEG-4 AVC pääprofiilia, korkeustasolla 4.1. Korkeampitasoisella tiedostolla varoitussignaali tulee näytölle.
- Tämä laite ei tue tiedostoja, jotka on GMC tai Qpel tallennettu.
- y GMC Globaali liikekompensaatio
- Qpel Quarter pixel (neljännespikseli)

### <span id="page-7-0"></span>**DNLA-tietoja**

Tämä laite on DLNA-hyväksytty digitaalisen median laite, joka voi näyttää ja toistaa elokuva-, valokuva-, ja musiikkisisältöä DLNA-yhteensopivasta digitaalisesta mediapalvelimesta (PC tai kuluttajaelektroniikka).

Digital Living Network Alliance (DLNA) on koko kulutuselektroniikka-, tietokone-, ja matkalaiteteollisuusalan laajuinen valmistajayhtiöiden organisaatio. Digital Living tarjoaa kuluttajille helpon digitaalisen median jakamisen kotiverkon kautta.

DLNA-hyväksymislogo tekee helpoksi löytää tuotteet, jotka täyttävät DNLA-yhteensopivuuden vaatimukset. Tämä laite on DLNA Interoperability Guidelines v 1.5 –ohjesääntöjen mukainen.

Kun PC, joka käyttää DLNA-palvelinohjelmistoa tai muu DLNA:n kanssa yhteensopiva laite liitetään tähän laitteeseen, muutamia ohjelmiston asetusmuutoksia tai lisälaitteita saatetaan tarvita. Katso käyttöohjeista lisätiedot koskien ohjelmistoa tai laitetta.

## **Tietyt järjestelmävaatimukset**

HD-videotoistoon:

y HDMI-tuloliitännällä varustettu teräväpiirtonäyttö.

Dolby® Digital Plus äänentoistoa varten:

- Sisäisellä (Dolby Digital, Dolby Digital Plus) dekooderilla varustettu vahvistin/vastaanotin.
- y Pää-, keski, ympärysäänikaiuttimet ovat välttämättömiä valitulle formaatille.

## **Yhteensopivuusilmoitukset**

- Jos sinulla on yhteensopivuusongelmia, ota yhteys valtuutettuun huoltokeskukseen.
- y Dolby Digital Plus –järjestelmää tuetaan enintään 7.1-kanavaisena, jos käytät HDMI-liitäntää tämän laitteen äänilähtönä.

## <span id="page-8-0"></span>**Pääyksikkö**

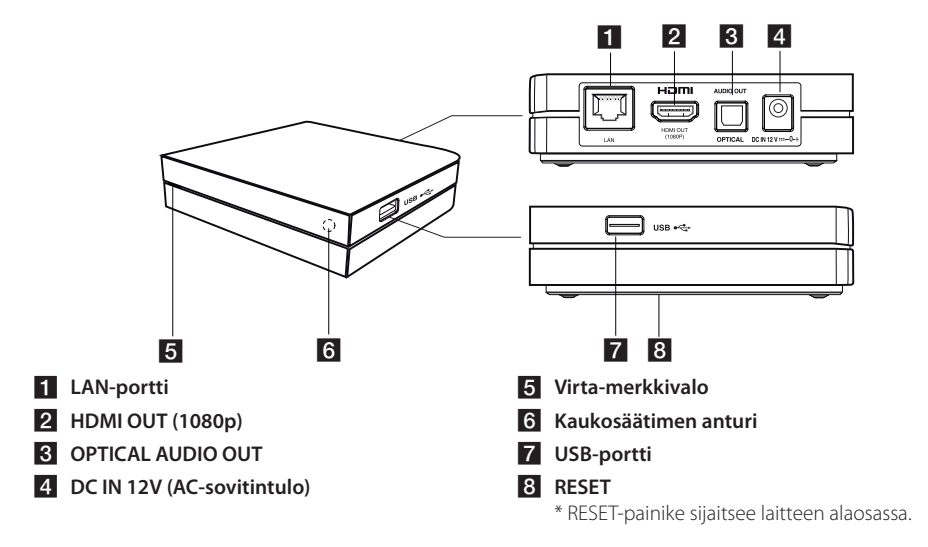

## **Kaukosäädin**

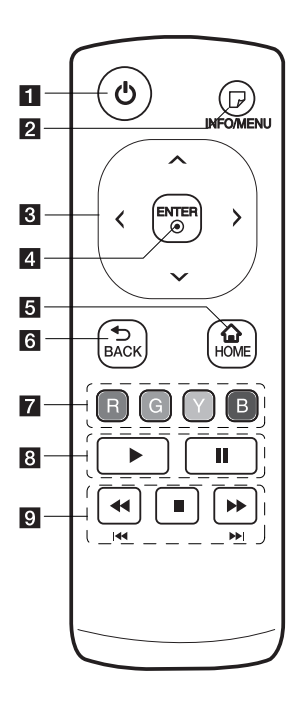

- **1 U** Virta (Power): Kytkee laitteen PÄÄLLE tai POIS PÄÄLTÄ.
- $\Box$  (INFO/MENU): Näyttää kuvaruutunäyttövalikon tai poistuu sieltä.
- **R** Suuntapainikkeet: Valitsee vaihtoehdon valikosta.
- 4. **ENTER (@):** Valitun kohteen aktivoiminen.
- **5 HOME (A):** Näyttää tai lopettaa aloitusvalikon [Aloitusvalikko].
- f **BACK (**1**):** Sulkee valikon tai palaa edelliselle näytölle.
- g **Värilliset (R, G, Y, B) painikkeet:** Käytä näyttövalikoiden selaamiseen. Niitä käytetään myös [Premium] -valikossa.
- 8  $\blacktriangleright$ : Käynnistää toiston.
	- M **:** Keskeyttää toiston.

9 < />**>**: Hakee taaksepäin tai eteenpäin.

> C/V**:** Paina ja pidä painettuna kaksi sekunttia ohittaaksesi edellisen/ seuraavan kappaleen tai tiedoston.

 $\blacksquare$ : Pysäyttää toiston.

#### **Pariston asennus**

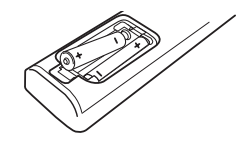

Avaa kaukosäätimen pohjassa oleva paristokotelon kansi ja aseta sinne R03 (AAA-koko) -paristo  $\bullet$  ia  $\bullet$  navat oikein päin.

## <span id="page-9-0"></span>**AC-sovittimen liittäminen**

Liitä laite verkkovirtaan toimitetulla AC-slovittimella. Liitä verkkojohto sovittimeen ja laita toinen pää pistorasiaan.

Tämän yksikön takaosa

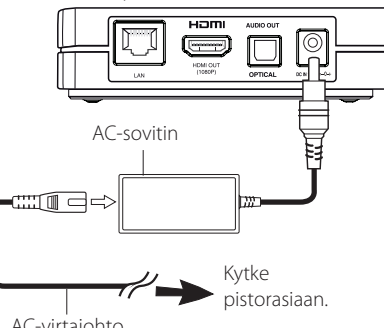

AC-virtajohto

- Ota yhteys sähkölaiteliikkeeseen, jos tarvitset apua sopivan AC-pistokkeen tai virtajohdon valinnassa.
- Tämän AC-sovittimen on valmistanut Asian Power Devices Inc.

#### Varoitus -

Käytä tämän laitteen kanssa vain toimitettua sovitinta. Älä käytä toisen laitteen tai valmistajan virtalähdettä. Toisen virtajohdon tai virtalähteen käyttö voi vaurioittaa laitetta ja poistaa takuun voimassaolon.

## **HDMI-liittäminen televisioon**

Jos sinulla on HDMI TV tai monitori, voit liittää sen tähän laitteeseen käyttäen HDMI-johtoa (tyyppi A, suurnopeus HDMI™-johto). Liitä laitteen HDMI OUTPUT-liitin HDMI-yhteensopivan television tai monitorin HDMI-liitäntään (H).

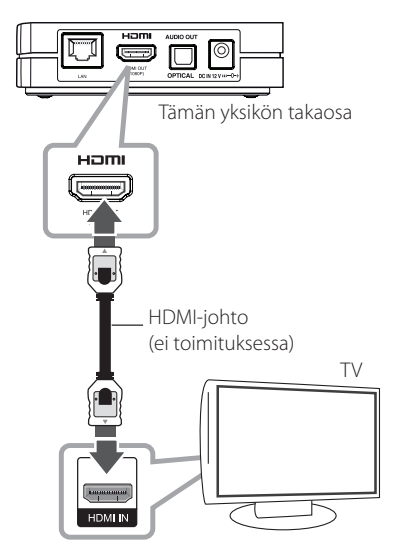

Aseta TV:n lähteeksi HDMI (katso TV:n käyttöopasta).

#### , **Huomautus**

- Jos valitset resoluution manuaalisesti ja liität sitten HDMI-liittimen televisioosi ja TV:si ei hyväksy sitä, resoluutioasetus muutetaan [Auto]-tilaan.
- Jos valitset resoluution, jota TV:si ei hyväksy, näkyviin tulee varoitusviesti. Jos kuvaa eí näy, odota 20 sekunttia ja resoluutio palaa automaattisesti aiempaan resoluutioon.
- 1080p videolähdön kuvanopeus voidaan asettaa automaattisesti joko 24 Hz tai 50 Hz taajuudelle riippuen liitetyn television ominaisuuksista ja preferenssistä.

#### <span id="page-10-0"></span>**HDMI lisätietoja**

- Liittäessäsi HDMI tai DVI yhteensopivan laitteen varmista seuraava:
	- Kokeile sammuttamalla tämä laite ja HDMI/ DVI-laite. Seuraavaksi käynnistä HDMI/DVIlaite ja odota noin 30 sekunttia ja käynnistä sitten tämä laite.
	- Liitetyn laitteen videotulo asetetaan tälle laitteelle sopivaksi.
	- Liitetty laite on yhteensopiva 720x576p, 720x576p, 1920x1080i tai 1920x1080p -videotulon kanssa.
- Kaikki HDCP yhteensopivat HDMI- tai DVI-laitteet eivät toimi tämän laitteen kanssa.
	- Kuva ei näy asianmukaisesti ei-HDCPlaitteella.

#### , **Huomautus**

- Jos liitetty HDMI-laite ei hyväksy tämän laitteen HDMI-äänilähtöä, HDMI-laitteen ääni voi olla vääristynyt tai ei kuulu mitään ääntä.
- Voit vaihtaa HDMI-lähdön resoluution käyttäessäsi HDMI-liitäntää. (Katso "Resoluution asetus" sivulla 11)
- Valitse HDMI OUT -liittimen videolähtötyyppi käyttäen [HDMI-väriasetukset] -vaihtoehtoa [Asetukset]-valikossa (katso sivu 21).
- Resoluution vaihtaminen yhteyden luomisen jälkeen voi johtaa häiriöihin. Ratkaise ongelma sammuttamalla laite ja käynnistämällä se sitten uudestaan.
- y Kun HDMI-liitäntä HDCP:llä ei ole vahvistettu, TV-näyttö muuttuu mustaksi. Tässä tapauksessa tarkista HDMI-liitäntä, tai irrota HDMI-johto.
- Jos näytöllä esiintyy häiriöitä tai viiruja, tarkista HDMI-johto (pituus on yleensä rajoitettu arvoon 4,5 m).

### **Resoluution asettaminen**

Laitteessa on useita resoluutiolähtöjä HDMI OUT -liitännälle. Voit vaihtaa resoluution [Asetukset] asetuksissa.

- 1. Paina HOME  $( \bigtriangleup )$ .
- 2. Paina painiketta  $\lt/$  ja valitse asetus [Asetukset] ja paina tämän jälkeen ENTER ( $\odot$ ). [Asetukset]-valikko tulee esiin.
- 3. Käytä  $\Lambda$ / V valitsemaan [NÄYTÄ] -vaihtoehto ja paina sitten  $\geq$  siirtyäksesi toiselle tasolle.
- 4. Valitse kohta [Resoluutio] painikkeella  $\Lambda$  / V ja siirry sitten kolmannelle tasolle ENTER  $(\odot)$ .

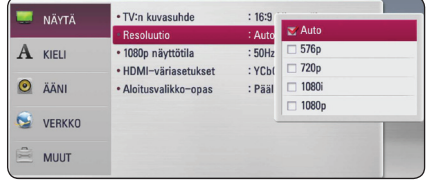

<sup>5.</sup> Käytä  $\bigwedge$  / V halutun resoluution valitsemiseen ja paina sitten ENTER  $(\odot)$  vahvistamaan valintasi.

## <span id="page-11-0"></span>**Yhdistäminen vahvistimeen**

Suorita jokin seuraavista liitännöistä riippuen nykyisen laitteesi ominaisuuksista.

- Antennin liitäntä (sivu 12)
- y Digitaalinen Audio -liitäntä (sivu 13)

Koska monet tekijät vaikuttavat audiolähtötyyppiin, katso lisätiedot "Audiolähdön tekniset tiedot" -osiosta sivulla 41.

#### **Tietoja digitaalisesta monikanavaisesta äänestä**

Digitaalinen monikanavaliitäntä varmistaa parhaan äänenlaadun. Tämä edellyttää monikanavaista vahvistinta, joka tukee vähintään yhtä tallentimen äänimuodoista (MPEG 2, Dolby Digital ja DTS). Tarkista logot Audio/video-vastaanottimen etupaanelista ja katso laitteen käyttöopasta. (PCM Stereo, Dolby Digital, Dolby Digital Plus)

## **Vahvistimeen liittäminen HDMI-lähdön kautta**

Liitä laitteen HDMI OUT -liitin vastaavaan liittimeen vahvistimessasi HDMI-johtoa käyttäen.

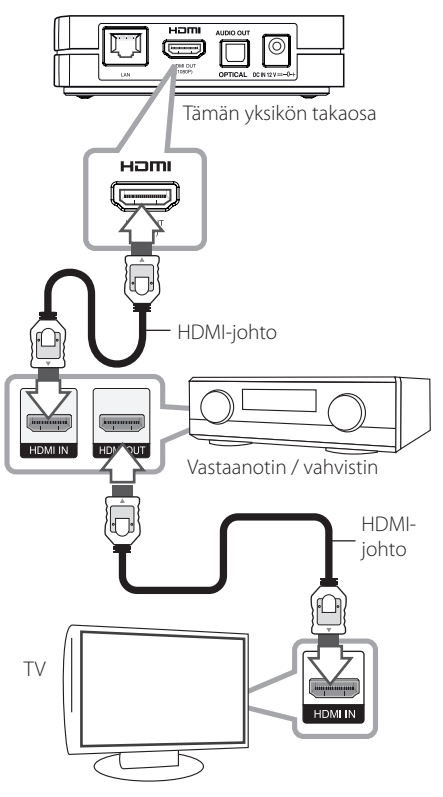

Liitä vahvistimen HDMI-lähtöliitin TV:n HDMItuloliittimeen HDMI-johtoa käyttäen, jos vahvistimessasi on HDMI-lähtöliitin.

Tallentimen digitaalinen lähtö on aktivoitava. (Katso osiota "Valikko [ÄÄNI], sivuilla 22).

## <span id="page-12-0"></span>**Vahvistimeen liittäminen digitaalisen äänilähdön kautta**

Liitä laitteen OPTICAL AUDIO OUT -liitin vastaavaan liittimeen (OPTICAL) vahvistimessasi käyttäen vaihtoehtoista digitaalista äänijohtoa.

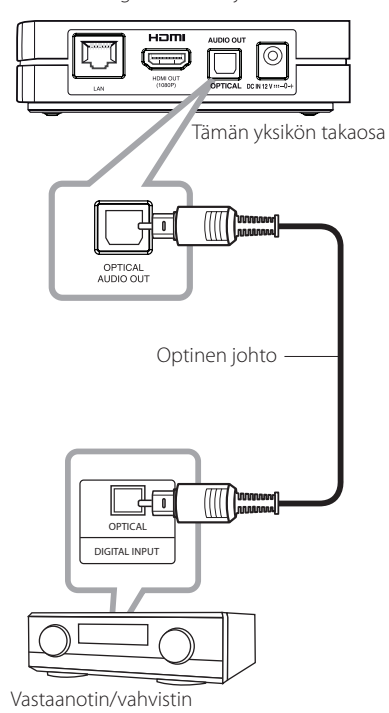

Tallentimen digitaalinen lähtö on aktivoitava. (Katso osiota "Valikko [ÄÄNI], sivuilla 22).

## <span id="page-13-0"></span>**Kotiverkkoosi liittäminen**

Tämä laite voidaan liittää paikalliseen verkkoon (LAN) LAN-portin kautta takapaneelissa tai sisäisen langattoman moduulin kautta. Liittämällä laitteen kotitalouden laajakaistaverkkoon, sinulla on pääsy palveluihin, kuten ohjelmapäivitykset, ja on-line-sisältöpalvelut.

## **Langalliset verkkoliitännät**

Langallinen verkko antaa parhaan suorituskyvyn, koska liitetyt laitteet on liitetty suoraan verkkoon ja eivät siten alttiina radiotaajuusille häiriöille.

Katso lisäohjeita verkkolaitteesi dokumentaatiosta.

Liitä laitteen LAN-portti vastaavaan porttiin modeemissasi tai reitittimessäsi käyttäen kaupallisesti saatavaa LAN- tai Ethernet-johtoa.

#### , **Huomautus**

- Liittäessäsi tai irrottaessasi LAN-johdon, pidä kiinni pistokkeesta. Irrottaessasi, älä vedä LAN-johdosta. Irrota tarttumalla liittimeen ja painamalla lukitussalpaa.
- Älä liitä puhelinjohtoa LAN-porttiin.
- Koska on olemassa erilaisia liitäntäkonfiguraatioita, noudata puhelinyhtiösi tai internet palveluntarjoajasi käyttämiä spesifikaatioita.
- y Jos haluat päästä sisältöön tietokoneelta tai DLNA-palvelimilta, tämän laitteen on oltava yhdistetty samaan paikalliseen verkkoon niiden kanssa reitittimen läpi.

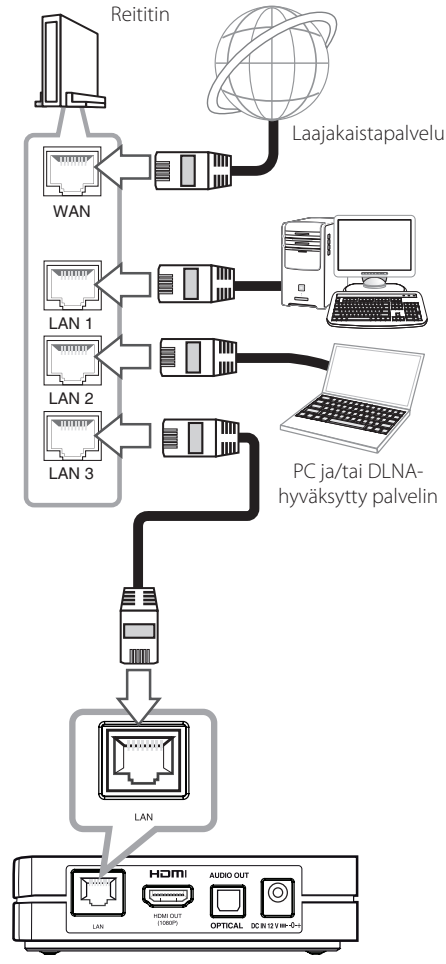

Tämän yksikön takaosa

## <span id="page-14-0"></span>**Langallisen verkon asetus**

Jos paikallisessa verkossa (LAN) on DHCP-palvelin langallisen liitännän kautta, tälle laitteelle annetaan automaattisesti IP-osoite. Fyysisen liitännän jälkeen jotkut kotiverkot saattavat vaatia laitteen asetusten säätöä. Säädä [VERKKO] -asetukset seuraavasti.

#### **Valmistelu**

Ennen langallisen verkon asetusta sinun on liitettävä laajakaistainternet kotiverkkoosi.

1. Valitse [Yhteyden asetus] -vaihtoehto [Asetukset]-valikossa ja paina sitten ENTER **(**b**)**.

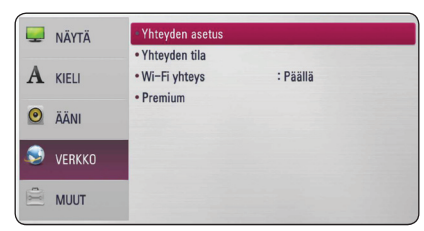

2. [Yhteyden asetus]-valikko tulee näytölle. Käytä W/S valitsemaan [Lankaverk.] ja paina ENTER **(**b**)**.

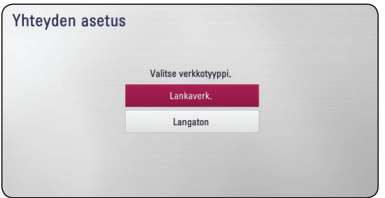

3. Käytä  $\Lambda/V/\langle\rangle$  valitsemaan IP-toimintatila [Dynaam.] ja [Staat.] välillä.

Normaalisti, valitse [Dynaam.] IP-osoitteen automaattiseksi antamiseksi.

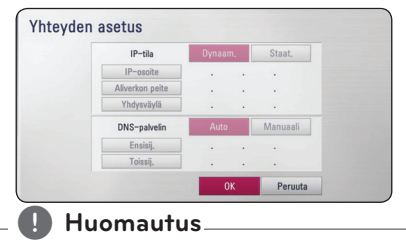

Jos verkossa ei ole DHCP-palvelinta ja haluat asettaa IP-osoitteen manuaalisesti, valitse [Staat.], paina sitten [IP-osoite], [Aliverkon peite], [Yhdysväylä] ja [DNS-palvelin] käyttäen W/S/A/D -painikkeita.

- 4. Valitse [OK] ja paina ENTER **(**b**)** ottaaksesi käyttöön verkkoasetukset.
- 5. Laite pyytää sinua testaamaan verkkoliitännän. Valitse [OK] ja paina ENTER **(**b**)** verkkoliitännän suorittamiseksi loppuun.
- 6. Jos valitset [Testi] ja painat ENTER **(**b**)** edellä mainitussa vaiheessa 5, verkkoliitännän tila esitetään näytöllä.

Voit myös testata sen [Yhteyden tila] kohdassa [Asetukset]-valikossa.

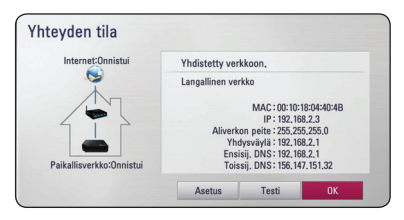

### <span id="page-15-0"></span>**Langaton verkkoyhteys**

Toinen yhteysvaihtoehto on käyttää pääsypistettä tai langatonta reititintä. Verkkokonfiguraatio ja yhteysmenetelmä saattaa vaihdella riippuen käytettävästä laitteesta ja verkkoympäristöstä.

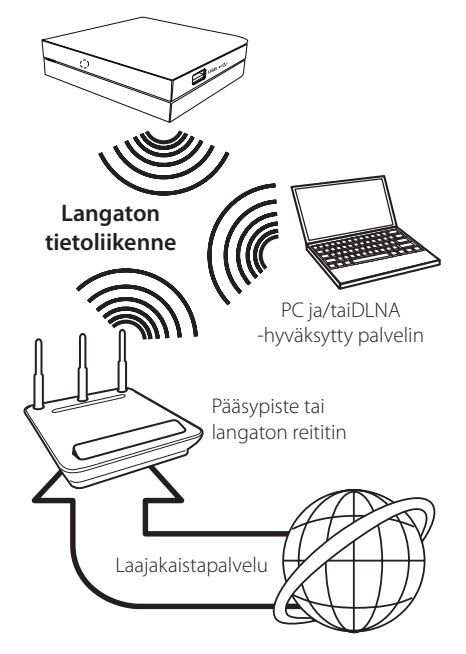

Katso pääsypisteen tai langattoman reitittimesi mukana toimitettuja asennusohjeita yksityiskohtaisia yhteysvaiheita ja verkkoasetuksia varten.

Parhaan suorituskyvyn varmistamiseksi käytä suoraa langallista liitäntää tältä soittimelta kotiverkkosi reitittimeen tai paras vaihtoehto on aina kaapeli- / DSL- modeemi.

Jos käytät mieluummin langatonta vaihtoehtoa, huomaa, että muut kodin elektroniikkalaitteet saattavat vaikuttaa toimivuuteen.

### **Langattoman verkon asennus**

Langatonta verkkoyhteyttä varten laite tarvitsee asettaa verkkotietoliikennettä varten. Tämä säätö voidaan tehdä [Asetukset]-valikossa. Säädä [VERKKO]-asetukset seuraavasti. Pääsypisteen tai langattoman reitittimen asetus vaaditaan ennen laitteen liittämistä verkkoon.

#### **Valmistelu**

Ennen langattoman verkon asennusta sinun on:

- liitettävä laajakaistainternet langattomaan kotiverkkoon.
- asetettava pääsypiste tai langaton reititin.
- huomioitava verkon SSID ja turvallisuuskoodi.
- 1. Valitse [Yhteyden asetus]-vaihtoehto [Asetukset]-valikossa ja paina sitten ENTER **(**b**)**.

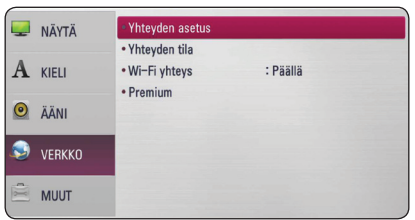

- 2. [Yhteyden asetus]-valikko tulee näytölle. Käytä W/S valitsemaan [Langaton] ja paina ENTER **(**b**)**.
- 3. Valitse [Kyllä] ja jatka painamalla ENTER **(**b**)**. Uudet yhteysasetukset nollaavat nykyiset verkkoasetukset.
- 4. Laite skannaa kaikki saatavissa olevat pääsypisteet tai langattomat reitittimet alueella ja näyttää ne luettelossa. Käytä  $\Lambda/$ V valitsemaan pääsypiste tai langaton reititin luettelossa ja paina sitten ENTER **(**b**)**.

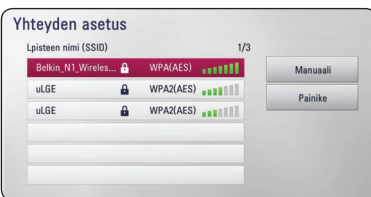

Jos sinulla on turvallisuus pääsypisteessä tai langattomassa reitittimessä, varmista että laitteeseen syötetty WEP- tai WPA-avain vastaa tarkasti reitittimen tietoja. Sinun on annettava turvallisuuskoodi tarpeen mukaan.

#### , **Huomautus**

- y WEP-turvallisuustilassa on tavallisesti 4 avainta saatavissa pääsypisteen tai langattoman reitittimen asetuksessa. Jos pääsypisteesi tai langaton reitittimesi käyttää WEP-turvallisuutta, anna avaimen "No 1" turvallisuuskoodi kotiverkkosi yhdistämiseksi.
- Pääsypiste on laite, joka antaa sinun kytkeytyä kotiverkkoosi langattomasti.
- Jos pääsypisteesi tai langaton reitittimesi tukee PIN-koodi konfiguraatiomenetelmää perustuen WPS (Wi-FI suojattu asetus) -asetukseen, paina keltaista painiketta ja huomioi näytöllä esitetty koodinumero. Anna sitten PIN-numero pääsypisteesi tai langattoman reitittimesi asetusvalikossa yhdistämistä varten. Katso verkkolaitteesi käyttöopasta.

**[Manuaali] –** access point ei saa lähettää sen acces point -nimeä (SSID). Tarkista reitittimesi asetukset tietokoneellasi ja joko aseta reitittimesi lähettämään SSID:n, tai anna manuaalisesti pääsypisteen nimi (SSID) [Manuaali] vaihtoehdossa.

**[Painike] –** Jos pääsypisteesi tai langaton reitittimesi tukee painike konfiguraatiomenetelmää, valitse tämä vaihtoehto ja paina painiketta pääsypisteessäsi tai langattomassa reitittimessäsi 120 minuutin aikana. Sinun ei tarvitse tietää pääsypisteesi tai langattoman reitittimesi pääsypisteen nimeä (SSID) ja turvallisuuskoodia.

5. Käytä  $\Lambda/V/\langle\rangle$  valitsemaan IP-muoto [Dynaam.] ja [Staat.]välillä. Normaalisti, valitse [Dynaam.] IP-osoitteen antamiseksi automaattisesti.

#### , **Huomautus**

Jos verkossa ei ole DHCP-palvelinta ja haluat asettaa IP-osoitteen manuaalisesti, valitse [Staat.] , paina sitten [IP-osoite], [Aliverkon peite], [Yhdysväylä] ja [DNS-palvelin] käyttäen W/S/A/D ja numeropainikkeita. Mikäli syötät virheellisen numeron, korjaa se painamalla painiketta **[<–]** korostetun osan tyhjentämiseksi.

- 6. Valitse [OK] ja paina ENTER **(**b**)** ottaaksesi verkkoasetukset käyttöön.
- 7. Laite pyytää sinua testaamaan verkkoliitännän. Valitse [OK] ja paina ENTER **(**b**)** verkkoliitännän suorittamiseksi loppuun.
- 8. Jos valitset [Testi] ja painat ENTER **(**b**)** edellä mainitussa vaiheessa 7, verkkoliitännän tila esitetään näytöllä. Voit myös testata sen [Yhteyden tila] kohdassa [Asetukset]-valikossa.

#### **Huomautuksia verkkoyhteydestä:**

- Monet verkkoyhteysongelmat asetuksen aikana voidaan usein korjata nollaamalla reititin tai modeemi. Liitettyäsi laitteen kotiverkkoon sammuta nopeasti ja/tai irrota kotiverkkoreitittimen tai kaapelimodeemin verkkojohto. Käynnistä sitten uudestaan ja/tai kytke verkkojohto takaisin.
- Riippuen internet palveluntoimittajasta (ISP), internet palveluja vastaanottavien laitteiden määrä voi olla rajoitettu palveluehdoissa. Lisätietoja varten ota yhteys palveluntoimittajaasi.
- y Yhtiömme ei ole vastuussa mistään laitteen häiriöstä ja/tai internet yhteysominaisuudesta, joka johtuu laajakaista internet yhteydestäsi, tai muihin liitettyihin laittteisiin liittyvistä tietoliikennevirheistä/häiriöistä.
- y Internet sisältö saattaa vaatia suuremman kaistaleveyden yhteyttä.
- Vaikka laite olisi oikein liitetty ja konfiguroitu jokin internet sisältö ei kenties toimi oikein internet palvelusi tungoksesta, laadusta tai kaistaleveydestä, tai sisällöntuottajan ongelmista johtuen.
- Jotkin internet yhteyden toiminnot eivät kenties ole mahdollisia johtuen laajakaista internet yhteytesi toimittavan internet palveluntarjoajan (ISP) asettamista rajoituksista.
- Kaikki ISP:n perimät maksut ovat sinun vastuullasi mukaan lukien ilman rajoitusta yhteysmaksut.
- 10 Base-T tai 100 Base-TX LAN -portti vaaditaan langalliseen yhteyteen tähän laitteeseen. Jos internet palvelusi ei salli sellaista yhteyttä, et voi yhdistää laitetta.
- y Sinun on käytettävä reititintä voidaksesi käyttää xDSL-palvelua.
- Riippuen pääsymenetelmästä ja tilaajasopimuksesta ISP:si kanssa et kenties voi käyttää tämän laitteen sisältämää internet yhteysominaisuutta, tai yhtäaikaa yhdistettyjen laitteiden määrä saattaa olla rajoitettu. (Jos ISP:si rajoittaa tilauksen yhteen laitteeseen, tätä laitetta ei kenties voida yhdistää PC:n ollessa jo yhdistettynä.)
- y "Reitittimen" käyttö ei kenties ole sallittu, tai sen käyttö voi olla rajoitettu riippuen ISP:si politiikasta ja rajoituksista. Lisätietoja varten ota yhteys palveluntoimittajaasi.
- Langaton verkko toimii 2,4 GHz:n radiotaajuuksilla, joita käyttävät myös muut kodinkoneet, kuten langaton puhelin, Bluetooth®-laitteet, mikroaaltouuni ja niistä lähtevä häirintä voi vaikuttaa laitteeseen.
- y Sammuta kaikki käyttämättömät verkkolaitteet kotiverkossasi. Jotkin laitteet saattavat synnyttää verkkoliikennettä.
- Siirron parantamiseksi sijoita laite mahdollisimman lähelle pääsypistettä.
- Joissakin tapauksissa pääsypisteen tai langattoman reitittimen sijoittaminen vähintään 0,45 m lattian yläpuolelle parantaa vastaanottoa.
- y Jos mahdollista, siirrä laite lähemmäs pääsypistettä tai suuntaa laite uudestaan niin, että sen ja pääsypisteen välillä ei ole mitään.
- y Langattoman vastaanoton laatu riippuu monista tekijöistä, kuten pääsypisteen tyypistä, etäisyydestä laitteen ja pääsypisteen välillä ja laitteen paikasta.
- Aseta pääsypisteesi tai langaton reitittimesi infrastruktuuri-toimintatilaan. Ad-hoctoimintatilaa ei tueta.

## <span id="page-18-0"></span>**USB-laitteen liitäntä**

Tämä laite voi toistaa USB-laitteella olevia elokuva-, musiikki- ja valokuvatiedostoja.

## **USB-laitteella olevan sisällön toistaminen**

1. Työnnä USB-laite USB-porttiin.

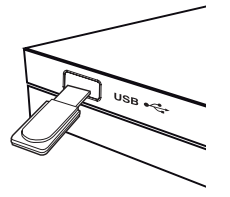

Kun liität USB- laitteen aloitusvalikossa HOME, soitin toistaa musiikkitiedostoja USB- laitteesta automaattisesti. Jos USB- laite sisältää erityyppisiä tiedostoja, tiedostotyypin valintavalikko näkyy näytöllä.

Tiedoston lataus voi kestää muutamia minuutteja riippuen USB- laitteelle tallennettujen sisältöjen määrästä. Paina ENTER **(**b**)** peruutustoiminnon [Peruuta] ollessa valittuna latauksen pysäyttämiseksi.

- 2. Paina HOME  $(\bigodot)$ .
- 3. Valitse [Elokuva], [Valokuva] tai [Musiikki] käyttäen  $\Lambda$ /V, ja paina ENTER (<sup>o</sup>).
- 4. Valitse [USB]-vaihtoehto käyttäen  $\Lambda/V$  ja paina ENTER **(**b**)**.

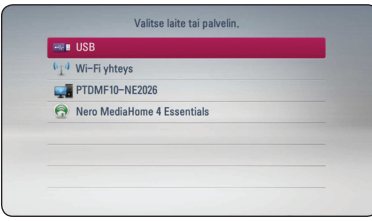

- 5. Valitse tiedosto käyttäen  $\Lambda$  / V / < / > ja paina ▶ tai ENTER (**◎)** toistamaan tiedosto.
- 6. Vedä USB-laite varovasti irti.

#### , **Huomautus**

- y Tämä laite tukee USB-muistia / ulkoista kovalevyä FAT16, FAT32 ja NTFS -formatoituna tiedostoihin pääsyä varten (musiikki, valokuvat, elokuvat).
- Tämä laite tukee USB-laitteen jakamista 8 osaan.
- Älä irrota USB-laitetta käytön aikana (toisto, jne.).
- Sellaista USB-laitetta ei tueta, joka vaatii lisäohjelman asennuksen kytkettäessä laite tietokoneeseen.
- USB-laite: USB-laite, joka tukee USB1.1 ja USB2.0 -versioita.
- Elokuva-, musiikki- ja valokuvatiedostoja voidaan toistaa. Lisätietoja tiedostotyyppien toiminnoista on kunkin tiedostotyypin ohjeissa.
- y Varmuuskopion tekemistä säännöllisesti suositellaan tietojen menetyksen estämiseksi.
- Jos käytät USB-jatkojohtoa, USB-keskitintä, tai USB-monilukijaa, USB-laitetta ei kenties tunnisteta.
- y Jotkin USB-laitteet eivät kenties toimi tämän laitteen kanssa.
- Digitaalikamera ja matkapuhelin eivät ole tuettuja.
- Laite voidaan yhdistää tietokoneeseen USB-liitännän kautta. Laitetta ei voi käyttää säilytyslaitteena.

## <span id="page-19-0"></span>**Asetukset**

### **Asennusasetusten säätäminen**

Voit muuttaa laitteen asetuksia [Asetukset] valikossa.

1. Paina HOME  $\left(\bigwedge$ .

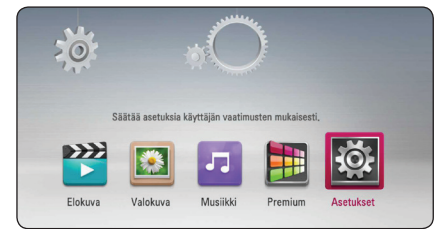

2. Paina painiketta  $\lt/$  ia valitse asetus [Asetukset] ja paina tämän jälkeen ENTER (<sup>O</sup>). [Asetukset]-valikko tulee esiin.

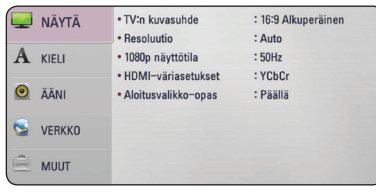

3. Käytä  $\Lambda$ /V valitsemaan ensimmäinen asetusvaihtoehto ja paina D siirtyäksesi toiselle tasolle.

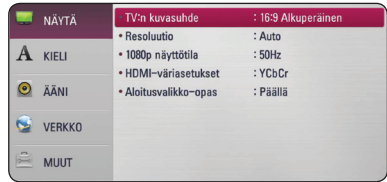

4. Käytä  $\Lambda$  / V valitsemaan toinen asetusvaihtoehto ja paina ENTER **(**b**)** siirtyäksesi kolmannelle tasolle.

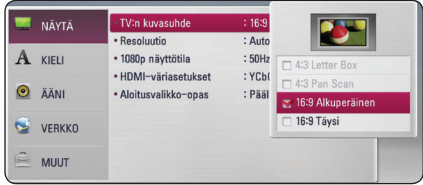

5. Käytä  $\Lambda/V$  valitsemaan haluttu asetus ja paina ENTER **(**b**)** vahvistamaan valinta.

## **[NÄYTÄ] -valikko**

#### **TV:n kuvasuhde**

Valitse TV-kuvasuhde TV-tyyppisi mukaan.

#### **[4:3 Letter Box]**

Jos se on 4:3, valitse [Pan Scan] -vaihtoehto. Näyttää elokuvakuvat mustilla kaistoilla kuvan ylä- ja alapuolella.

#### **[4:3 Pan Scan]**

Jos se on 4:3, valitse [Pan Scan] -vaihtoehto. Näyttää kuvat sovitettuna täyttämään koko TVnäytön. Molemmat kuvan sivut leikataan pois.

#### **[16:9 Alkuperäinen]**

Valitse [Wide], jos television kuvasuhde on 16:9. Kuva näytetään alkuperäisessä 4:3 kuvasuhteessa mustat palkit oikealla ja vasemmalla sivulla.

#### **[16:9 Täysi]**

Valitse [Wide], jos television kuvasuhde on 16:9. 4:3-kuvaa säädetään vaakatasossa (lineaarisuhteessa) täyttämään koko kuvaruutu.

#### , **Huomautus**

Et voi valita [4:3 Letter Box] ja [ 4:3 Pan Scan] -vaihtoehtoja, kun resoluutio on asetettu yli 720p arvoon.

#### <span id="page-20-0"></span>**Resoluutio**

Asettaa komponentti- ja HDMI-videosignaalin lähtöresoluution. Katso lisätietoja resoluution asetuksesta sivulta 11.

#### **[Auto]**

Jos HDMI OUT -liitin on yhdistetty TV:hen antaen näyttötiedot (EDID), tämä asettaa automaattisesti liitettyyn televisioon parhaiten sopivan resoluution.

#### **[1080p]**

Lähettää progressiivisen videon 1080 riviä.

#### **[1080i]**

Lähettää limitetyn videon 1080 riviä.

#### **[720p]**

Lähettää progressiivisen videon 720 riviä.

#### **[576p]**

Lähettää progressiivisen videon 576 riviä.

#### **1080p näyttötila**

Kun resoluutio on asetettu arvoon 1080p, valitse [24 Hz] joustavaa elokuvamateriaalin esittämistä varten (1080p/24 Hz) HDMI-varustetulla näytöllä, joka on yhteensopiva 1080p/24 Hz tulolle.

#### , **Huomautus**

- y Kun valitset [24Hz], joitakin kuvahäiriöitä voi mahdollisesti esiintyä videon vaihtaessa video- ja elokuvamateriaalia. Tässä tapauksessa, valitse [50 Hz].
- y Vaikka kohdassa [1080p näyttötila] valittu asetus on [24Hz], kuvataajuus on 50 Hz, jos soittimeen liitetty TV ei ole yhteensopiva asetuksen 1080p/24Hz kanssa.

#### **HDMI-väriasetukset**

Valitse HDMI OUT -liittimen lähdön tyyppi. Katso näyttölaitteesi ohjekirjaa tätä asetusta varten.

#### **[YCbCr]**

Valitse, kun liität HDMI-näyttölaitteeseen.

#### **[RGB]**

Valitse, kun liität DVI-näyttölaitteeseen.

#### **Aloitusvalikko-opas**

Tämä toiminto mahdollistaa sinun joko näyttää, tai poistaa oppaan aloitusvalikosta (HOME). Aseta tämä toiminto päälle [Päällä] oppaan näyttämiseksi.

## **[KIELI] -valikko**

#### **Näytä valikko**

Valitse kieli [Asetukset]-valikkoa ja kuvaruutunäyttöä varten.

## <span id="page-21-0"></span>**[ÄÄNI]-valikko**

Aseta laitteen äänilähtö käyttämäsi audiojärjestelmän mukaiseksi.

#### , **Huomautus**

Koska monet tekijät vaikuttavat audiolähtötyyppiin, katso lisätiedot "Audiolähdön tekniset tiedot" -osiosta sivulla 41.

#### **HDMI / Digitaalinen lähtö**

#### **[PCM Stereo]**

Valitse, jos liität tämän laitteen HDMI OUT tai DIGITAL AUDIO OUT -liittimen laitteeseen, jossa on kaksikanavainen digitaalinen stereodekooderi.

#### **[Äänen läpisyöttö]**

Valitse, jos liität tämän laitteen DIGITAL AUDIO OUT and HDMI OUT-liittimen laitteeseen, jossa on LPCM and Dolby Digital, Dolby Digital Plus.

#### **Näytteenottotaaj. (Digital Audio Output)**

#### **[192 kHz]**

Valitse tämä, jos A/V-vastaanottimesi tai vahvistimesi pystyy käsittelemään 192 kHz signaaleja.

#### **[96 kHz]**

Valitse tämä, jos A/V-vastaanottimesi tai vahvistimesi ei pysty käsittelemään 192 kHz signaaleja. Kun tämä valinta tehdään, tämä laite muuttaa automaattisesti kaikki 192 kHz signaalit 96 kHz taajuudelle, jotta järjestelmäsi voi dekoodata (purkaa) ne.

#### **[48 kHz]**

Valitse tämä, jos A/V-vastaanottimesi tai vahvistimesi ei pysty käsittelemään 192 kHz ja 96 kHz signaaleja. Kun tämä valinta tehdään, tämä laite muuttaa automaattisesti kaikki 192 kHz ja 96 kHz signaalit 48 kHz taajuudelle, jotta järjestelmäsi voi dekoodata (purkaa) ne.

Tarkista A/V-tallentimesi tai vahvistimesi dokumentaatiosta sen ominaisuudet.

#### **DRC (Dynaaminen aluesäätö)**

Tällä toiminnolla voit kuunnella elokuvaa pienemmällä äänenvoimakkuudella menettämättä äänen selkeyttä.

#### **[Pois]**

Poistaa tämän toiminnon käytöstä.

#### **[Päällä]**

Pakkaa Dolby Digital tai Dolby Digital Plus äänilähdön dynaamisen alueen.

#### **[Auto]**

Dolby Digital ja Dolby Digital Plus dynaamiset alueet toimivat samalla tavoin [Päällä] toimintatilassa.

#### , **Huomautus**

DRC-asetus voidaan muuttaa vain laitteen ollessa kokonaan pysäytetyssä toimintatilassa.

## <span id="page-22-0"></span>**[VERKKO]-valikko**

[VERKKO]-asetuksia tarvitaan käyttämään ohjelmiston päivitys, verkkoselain, ja on-line sisältö palveluja.

#### **Yhteyden asetus**

Jos kotiverkkoympäristösi on valmis liitettäväksi laitteeseen, laite on asetettava joko langalliseen tai langattomaan verkkoyhteyteen. (Katso "Kotiverkkoosi liittäminen" sivuilla 14).

### **Yhteyden tila**

Jos haluat tarkistaa tämän laitteen verkkoyhteyden tilan, valitse [Yhteyden tila]-vaihtoehto ja paina ENTER **(**b**)** tarkistaaksesi, onko yhteys verkkoon ja internetiin luotu.

### **Wi-Fi yhteys**

Tämä soitin on Wi-Fi Direct™ hyväksytty laite. Wi-Fi Direct™ on menetelmä, joka liittää toisiinsa liitetyt laitteet ilman liitäntäpisteen tai reitittimen yhteyttä. Aseta tämä toiminto päälle [Päällä] Wi-Fi Direct™ tilan ottamiseksi käyttöön. Katso lisätietoja laiteliitäntäsivulta 26.

#### **Premium**

#### **[Maa-asetukset]**

Valitse alueesi palvelujen ja sisältöjen näyttämiseksi [Premium] -toiminnossa.

## **[MUUT] -valikko**

### **DivX® VOD**

DIVX videoformaatti: DivX® on Rovi Corporationin tytäryhtiön DivX LLC:n kehittämä digitaalinen videoformaatti. Tämä on yleisesti DivX Certified® hyväksytty laite joka toistaa DivX- videota. Vieraile sivustolla.divx.com ja etsi lisätietoa ja ohjelmatyökaluja tiedostojesi muuntamiseksi DivXvideomuotoon.

TIETOA DIVX-TILAUSVIDEOISTA (VIDEO-ON-DEMAND): Tämä DivX Certified ® laite on rekisteröitävä ostettujen tai vuokrattujen DivXtilausvideoiden (VOD) toistamista varten. Rekisteröintikoodisi vastaanottamiseksi, on sinun etsittävä laitteesi asetusvalikosta DivX VOD-kappale. Siirry sivustolle www.divx.com ja katso lisätietoja rekisteröinnin lopettamiseksi.

#### **[Rekisteröi]**

[Rekisteröi]- näyttää laitteesi rekisteröintikoodin.

#### **[Poista rekisteröinti]**

[Poista rekisteröinti]- Poistaa laitteesi rekisteröinnin ja näyttää rekisteristäpoistokoodin.

### , **Huomautus**

Kaikki tämän soittimen rekisteröintikoodilla ladatut videot palvelusta DivX VOD ovat toistettavissa vain tällä soittimella.

#### **Autosammutus**

Näytönsäästäjä tulee näkyviin, kun laite on jätetty Stop-tilaan noin viideksi minuutiksi. Jos valitset tähän vaihtoehtoon [Päällä], laite sammuttaa itsensä automaattisesti, kun näytönsäästäjä on ollut päällä 25 minuuttia. Aseta tämä vaihtoehto [Pois] -asentoon, jolloin näytönsäästötila pysyy voimassa, kunnes käyttäjä käyttää laitetta.

#### **Verkkotoisto**

Tämä toiminto sallii käyttäjän hallita DLNAmediapalvelimelta tulevaa median toistoa DLNA hyväksytyn älypuhelimen toimesta. Useimmilla DLNA hyväksytyillä älypuhelimilla on toiminto median toistamiseksi kotiverkossasi. Aseta tämä toiminto päälle [Päällä] jolloin voit käyttää älypuhelintasi tässä laitteessa. Katso lisätietoja DLNA hyväksytyn älypuhelimen tai sovelluksen ohjeista.

- , **Huomautus**
- Tämä laite ja DLNA hyväksytty älypuhelin on liitettävä samaan verkkoon.
- Verkkotoiminnon [Verkkotoisto] käyttämiseksi DLNA hyväksytyllä älypuhelimella, paina painiketta HOME  $\langle \bigcirc$ aloitusvalikon näyttämiseksi ennen tämän laitteen liitäntää.
- Samalla kun käytät laitetta verkkotoiminnolla [Verkkotoisto], kaukosäädin ei ole käytössä.
- y Käytettävissä olevat tiedostoformaatit on kuvattu sivulla 6 ja ne eivät aina tue verkkotoimintatoimintoa [Verkkotoisto].

#### **Tehdasasetukset**

Tämän vaihtoehdon avulla voit palauttaa laitteen oletusasetukset (alkuperäiset tehdasasetukset).

#### , **Huomautus**

Jos nollaat soittimen asetukset tehdasasetuksiin [Tehdasasetukset] valinnan avulla, sinun on tehtävä verkkoasetukset uudelleen.

### **Ohjelmisto**

#### **[Tiedot]**

Näyttää nykyisen ohjelmistoversion.

#### **[Päivitys]**

Voit päivittää ohjelmiston yhdistämällä laitteen suoraan ohjelmiston päivityspalvelimeen (katso sivu 36).

#### **Vastuuvapauslauseke**

Paina ENTER **(**b**)** katsoaksesi verkkopalvelun vastuuvapausilmoitusta.

## <span id="page-24-0"></span>**Yleinen toisto**

## **[Aloitus]-valikon käyttö**

Painettaessa HOME  $\langle \bigodot \rangle$  koti-valikko tulee näkyviin. Käytä  $\Lambda$  / V /  $\lt$  /  $>$  valitsemaan kategoria ja paina ENTER **(**b**)**.

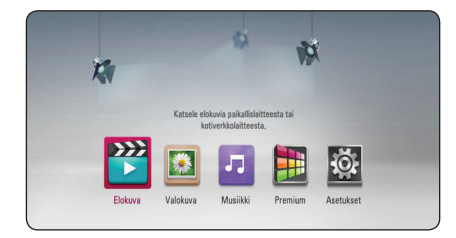

**1 | [Elokuva] -** Toistaa videosisältöä. **2 | [Valokuva] -** Toistaa valokuvasisältöä. **3 | [Musiikki] -** Toistaa audiosisältöä. d **[Premium] -** Näyttää Premium Home näytön. **5 | [Asetukset] -** Säätää järjestelmäasetuksia.

### **USB-laitteen tiedostomedian toisto**

Tämä laite voi toistaa USB-laitteella olevia elokuva-, musiikki- ja valokuvatiedostoja.

- 1. Työnnä USB-laite USB-porttiin.
- 2. Paina HOME  $\left(\bigwedge_{i=1}^{n} \right)$ .
- 3. Valitse [Elokuva], [Valokuva] tai [Musiikki] käyttäen A/D, ja paina ENTER **(**b**)**.
- 4. Valitse [USB]-vaihtoehto käyttäen  $\Lambda/V$ , ja paina ENTER **(**b**)**.
- 5. Valitse tiedosto käyttäen  $\Lambda/V/\langle\!/$ d tai ENTER **(**b**)** toistamaan tiedosto.

### **Verkkopalvelimen tiedostomedian toisto**

Tämä laite voi toistaa PC:llä tai DLNA-palvelimella olevia video-, ääni- ja valokuvatiedostoja kotiverkkosi kautta.

- 1. Tarkista verkkoyhteys ja asetukset (sivu 14).
- 2. Paina HOME  $\left(\bigwedge_{i=1}^{n} \right)$ .
- 3. Valitse [Elokuva], [Valokuva] tai [Musiikki] käyttäen A/D, ja paina ENTER **(**b**)**.
- 4. Valitse DLNA-mediapalvelin tai jakotiedosto luettelosta tietokoneellasi käyttäen  $\Lambda$  / V ja paina ENTER **(**b**)**.

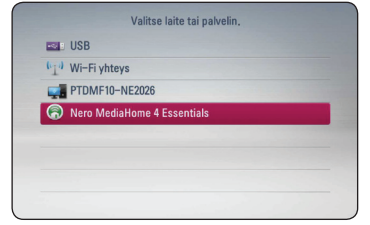

Jos haluat skannata uudestaan saatavissa olevan mediapalvelimen, paina vihreää (G) painiketta.

5. Valitse tiedosto käyttäen  $\Lambda/V/\langle\!/$ ENTER **(**b**)** toistamaan tiedosto.

#### , **Huomautus**

- y Tiedostovaatimukset kuvataan sivulla 6.
- Ei toistettavissa olevien tiedostojen peukalonkynsikuvat voidaan näyttää, mutta niitä ei voida toistaa tällä laitteella.
- Tekstitystiedoston nimen ja elokuvatiedoston nimen on oltava sama ja tiedostojen on oltava samassa kansiossa.
- Kotiverkkosi kunto voi vaikuttaa toiston ja käytön laatuun.
- Sinulla voi olla yhteysongelmia riippuen palvelinympäristöstäsi.

#### <span id="page-25-0"></span>**Verkon käyttäjätunnuksen ja salasanan antaminen**

Riippuen tietokoneympäristöstäsi sinun on mahdollisesti annettava verkon käyttäjätunnus ja salasana päästäksesi jaettuun kansioon.

- 1. Näppäimistövalikko aukeaa automaattisesti, jos verkon käyttäjätunnus ja salasana vaaditaan.
- 2. Käytä  $\Lambda$  / V /  $\lt$  /  $>$  valitsemaan merkki ja paina sitten ENTER **(**b**)** vahvistamaan valintasi virtuaalinäppäimistöllä.

Antaaksesi heittomerkillä varustetun kirjaimen,  $p_{\text{air}}$  (INFO/MENU) laajennetun merkistön tuomiseksi näytölle.

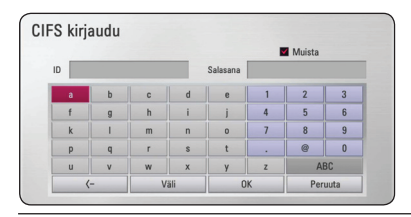

**[Peruuta] –** Tyhjentää kaikki annetut merkit.

**[Välilyönti] –** asettaa välilyönnin kursorin kohdalle.

**[<–] –** Poistaa kursorin kohdalla olevan merkin.

**[ABC / abc / #+-=&] –** Vaihtaa näppäimistön asetukset isojen kirjaimien ja pienten kirjaimien, tai symbolien välillä.

3. Kun olet antanut verkon käyttäjätunnuksen ja salasanan, valitse [OK] ] käyttäen  $\Lambda$  / V /  $\lt$  /  $>$ ja paina ENTER **(**b**)** kansioon pääsemiseksi.

Verkon käyttäjätunnus ja salasana tallennetaan muistiin kansion avaamisen jälkeen. Jos et halua verkon käyttäjätunnuksen ja salasanan muistamista, paina punaista (R) painiketta poistamaan valinta [Muista]-valintaruudusta ennen kansioon menemistä.

## **Wi-Fi Direct™ -yhteys**

### **Wi-Fi Direct™ -sertifioidun laitteen yhdistäminen**

Tällä laitteella voi toistaa elokuva-, musiikki- ja valokuvatiedostoja, jotka on tallennettu Wi-Fi Direct™ -sertifioituun laitteeseen. Wi-Fi Direct™ -tekniikan avulla soitin voi olla suoraan yhteydessä Wi-Fi Direct™ -sertifioituun laitteeseen ilman verkkolaitetta (esimerkiksi tukiasemaa).

- 1. Paina painiketta [Wi-Fi yhteys] ja aseta toiminto päälle [Päällä] asetusvalikossa [Asetukset] päälle (sivu 23).
- 2. Paina HOME  $(\bigodot)$ .
- 3. Valitse [Elokuva], [Valokuva] tai [Musiikki] painamalla A/D, ja paina ENTER **(**b**)**.
- 4. Valitse [Wi-Fi yhteys] painamalla  $\Lambda/V$ , ja paina ENTER **(**b**)**.

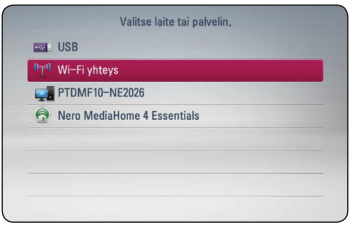

5. Valitse luettelosta Wi-Fi Direct™ -laite painamalla W/S, ja paina ENTER **(**b**)**.

Wi-Fi Direct™ -yhteyden muodostus jatkuu automaattisesti.

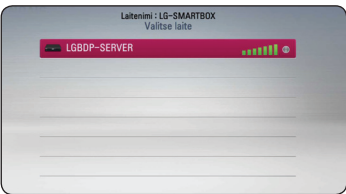

Jos Wi-Fi Direct™ -laite tukee WPS-pohjaista PINkoodimääritystä, valitse luettelosta laite ja paina keltaista (Y) painiketta. Muista näytöllä näkyvä PIN-numero. Muodosta yhteys antamalla PINnumero laitteen asetusvalikossa.

Jos haluat hakea käytettävissä olevat Wi-Fi Direct™ -laitteet uudelleen, paina vihreää (G) painiketta.

6. Valitse palvelin, joka jakoi yhdistetystä Wi-Fi Direct™ -laitteesta, painamalla ∧/V ja avaa palvelimen sisältö painamalla ENTER **(**b**)**.

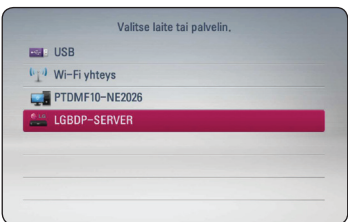

Palvelimen voi valita laiteluettelosta vain, jos yhdistetyn Wi-Fi Direct™ -laitteen DLNA-palvelin jakaa tiedostoja tai kansioita.

7. Valitse tiedosto painamalla  $\Lambda/V/\langle\!/$ paina ENTER **(**b**)** tiedoston toistamiseksi.

#### , **Huomautus**

- Paremman tiedonsiirron varmistamiseksi, aseta soitin niin lähelle Wi-Fi Direct™ hyväksyttyä palvelinta kuin mahdollista.
- Tämä yksikkö voi yhdistää kerralla vain 1 laitteen. Moninkertainen yhteys ei ole mahdollinen.
- Jos yrität yhdistää langattoman verkon, kun laite on yhdistettynä Wi-Fi Direct™ -toiminnolla, Wi-Fi Direct™ -yhteys katkaistaan.
- Jos soitin ja Wi-Fi Direct™ -laite yhdistetään eri lähiverkkoihin, Wi-Fi Direct™ -yhteys ei ole kaikissa tapauksissa käytettävissä.
- Jos Wi-Fi Direct™ hyväksytty laite ei ole Wi-Fi Direct-valmiustilassa, tämä soitin ei tunnista tai löydä laitetta.

#### **Yhdistäminen Wi-Fi-toimintoa tukeviin laitteisiin**

Tämä soitin voidaan yhdistää tavanomaiseen Wi-Filaitteeseen Wi-Fi Direct™ -toiminnolla.

- 1. Paina painiketta [Wi-Fi yhteys] ja aseta toiminto päälle [Päällä] asetusvalikossa [Asetukset] päälle (sivu 23).
- 2. Paina HOME  $(\bigodot)$ .
- 3. Valitse [Elokuva], [Valokuva] tai [Musiikki] painamalla A/D, ja paina ENTER **(**b**)**.
- 4. Valitse [Wi-Fi yhteys] painamalla  $\bigwedge$  / V, ja paina ENTER **(**b**)**.

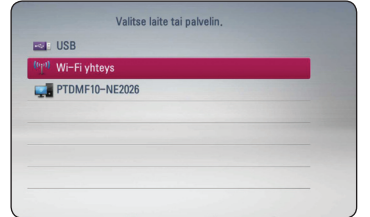

5. Paina punaista (R) painiketta. Se avaa soittimen [SSID]-, [Suojausvalinta]- ja [Salaus]-asetukset.

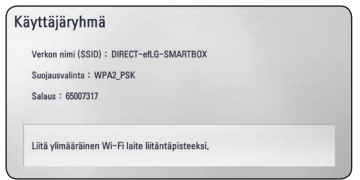

- 6. Muodosta Wi-Fi-laitteesta verkkoyhteys tähän soittimeen. Käytä vaiheessa 5 kerrottuja [Verkon nimi (SSID)]-, [Suojausvalinta]- ja [Salaus] asetuksia.
- 7. Avaa laiteluettelo painamalla kaksi kertaa BACK  $(1)$ .

<span id="page-27-0"></span>8. Valitse palvelin, joka jakoi yhdistetystä Wi-Fi Direct™ -laitteesta, painamalla  $\Lambda$  / V, ja avaa palvelimen sisältö painamalla ENTER **(**b**)**.

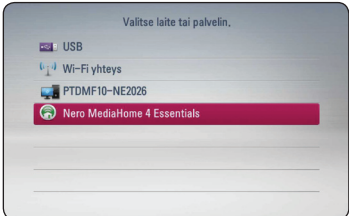

Palvelimen voi valita laiteluettelosta vain, jos yhdistetyn Wi-Fi Direct™ -laitteen DLNA-palvelin jakaa tiedostoja tai kansioita.

9. Valitse tiedosto painamalla  $\Lambda/V/\langle\!/$ paina ENTER **(**b**)** tiedoston toistamiseksi.

#### , **Huomautus**

PIN-liitäntä ei toimi Wi-Fi-verkolla varustetun laitteen liitännässä.

### **Video- ja äänisisällön perustoiminnot**

#### **Toiston pysäyttäminen**

Paina **L** toiston aikana.

#### **Toiston keskeyttäminen**

Paina II toiston aikana. Paina > jatkamaan toistoa.

#### **Kuva kuvalta toisto**

Paina **II** toiston aikana. Paina II toistuvasti toistamaan kuva kuvalta.

#### **Eteen- tai taaksepäin skannaaminen**

Press c tai v nopeaan toistoon eteen- tai taaksepäin toiston aikana.

Voit valita erilaisia toistonopeuksia painamalla  $\blacktriangleleft$ tai **>>** toistuvasti.

#### **Toistonopeuden hidastus**

Kun toisto on keskeytetty, paina toistuvasti hidastetun liikkeen eri nopeuksien toistamiseksi.

#### **Siirtyäksesi seuraavaan/edelliseen tiedostoon**

Toiston aikana paina ja pidä painettuna 2 sekunttia Kai  $\blacktriangleright$  siirtyäksesi seuraavaan kappaleeseen/ raitaan tai palataksesi sen hetkisen kappaleen/ raidan alkuun.

Paina  $\blacktriangleleft$  lyhyesti kaksi kertaa palataksesi takaisin edelliseen tiedostoon.

Palvelimen tiedostoluettelovalikossa voi olla monentyyppisisä sisältöjä yhdessä kansiossa. Tässä tapauksessa paina ja pidä painettuna 2 sekunttia C tai V mennäksesi edelliseen tai seuraavaan samantyyppiseen sisältöön.

## <span id="page-28-0"></span>**Valokuvasisällön perustoiminnot**

#### **Diaesityksen katselu**

Käynnistä diaesitys painamalla  $\blacktriangleright$ .

#### **Diaesityksen pysäytys**

Paina diaesityksen toiston aikana.

#### **Diaesityksen keskeyttäminen**

Paina II diaesityksen toiston aikana. Käynnistä diaesitys uudestaan painamalla  $\blacktriangleright$ .

#### **Siirtyminen seuraavaan/edelliseen valokuvaan**

Katsoessasi kuvaa koko näytön suuruisena, paina  $\zeta$  tai  $\geq$  mennäksesi edelliseen tai seuraavaan kuvaan.

## **Edistyksellinen toisto**

### **Toistettavan kuvan suurentaminen**

- 1. Paina toiston aikana vihreää (G) näppäintä kutsumaan [Zoomaus] -valikko näyttöön.
- 2. Käytä punaista (R) tai vihreää (G) värillistä painiketta kuvan suurentamiseksi tai pienentämiseksi. Voit liikkua zoomatussa kuvassa käyttäen  $\Lambda/V/\langle\!/$  -painikkeita.
- 3. Palaa normaaliin kuvakokoon painamalla keltaista (Y) painiketta.
- 4. Paina BACK ( $\bigcirc$ ) poistuaksesi [Zoomaus]-valikosta.

### **Toista toisto**

Toiston aikana, paina punaista (R) painiketta toistuvasti valitaksesi halutun toistotoimintatilan.

#### **Musiikkitiedostot**

;**Raita** – Tämän hetkinen raita tai tiedosto soitetaan toistuvasti.

:**Kaikki** – Kaikki raidat tai tiedostot soitetaan toistuvasti.

 $\mathbf{R}$  – Raidat tai tiedostot toistetaan satunnaisessa järjestyksessä.

**K: Gikaikki** – Kaikki raidat tai tiedostot soitetaan toistuvasti satunnaisessa järjestyksessä.

Palaa normaaliin toistoon painamalla punaista (R) painiketta toistuvasti valitaksesi [Pois]-toimintatilan

### **Sisältötietojen katselu**

Laite voi näyttää sisältötiedot.

- 1. Valitse tiedosto käyttäen  $\Lambda/V/\langle\!/$
- 2. Paina n (INFO/MENU) vaihtoehtovalikon tuomiseksi näytölle.
- 3. Valitse [Tiedot]-vaihtoehto käyttäen  $\Lambda/V$ , ja paina ENTER **(**b**)**.

Tiedoston tiedot tulevat näytölle.

#### , **Huomautus**

Näytöllä näytetyt tiedot eivät kenties ole samat kuin todelliset sisältötiedot.

## <span id="page-29-0"></span>**Sisältöluettelonäkymän muuttaminen**

[Elokuva], [Musiikki], tai [Valokuva] -valikossa voit vaihtaa sisältöluettelonäkymää.

### **Menetelmä 1**

Paina punaista (R) painiketta toistuvasti.

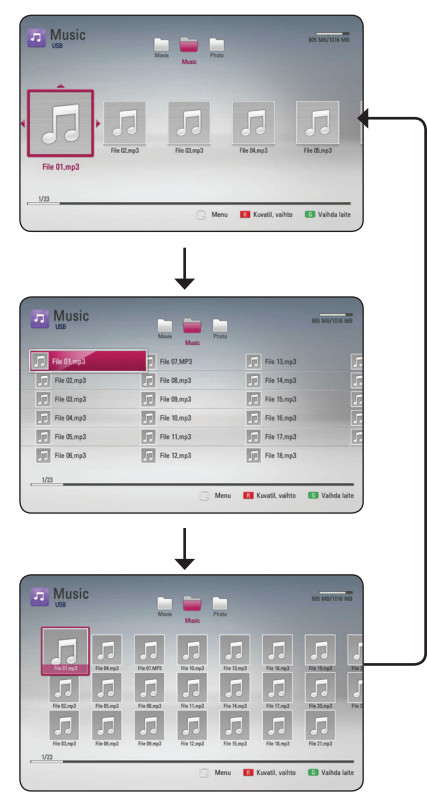

#### **Menetelmä 2**

- 1. Paina sisältöluettelossa m (INFO/MENU) tuodaksesi näytölle vaihtoehtovalikon.
- 2. Käytä  $\Lambda/V$  valitsemaan [Kuvatil. vaihto] -vaihtoehto.
- 3. Paina ENTER **(**b**)** muuttamaan sisältöluettelonäkymää.

### **Tekstitystiedoston valinta.**

Jos tekstitystiedoston nimi on eri kuin videotiedoston, sinun on valittava tekstitystiedosto [Elokuva]-valikossa ennen elokuvan toistoa.

- 1. Käytä **A/V/K/>** valitsemaan [Elokuva]valikossa tekstitystiedosto, jota haluat käyttää.
- 2. Paina ENTER **(**b**)**.

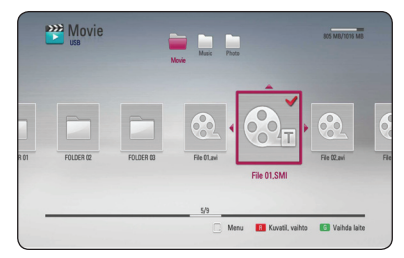

Paina ENTER **(**b**)** uudestaan poistaaksesi tekstitystiedoston valinnan. Valittu tekstitystiedosto näytetään yhdessä elokuvatiedoston toiston kanssa.

- , **Huomautus**
- Jos painat toiston aikana, tekstityksen valinta peruutetaan.
- Tämä toiminto ei ole saatavissa palvelimen tiedoston toistamiseen kotiverkon kautta.

## <span id="page-30-0"></span>**Vaihtoehdot kuvan katselun aikana**

Voit käyttää erilaisia vaihtoehtoja katsoessasi koko näytön kokoista kuvaa.

- 1. Kuvaa katsoessasi, paina m (INFO/MENU) tuodaksesi näytölle vaihtoehtovalikon.
- 2. Valitse vaihtoehto käyttäen  $\Lambda/V$ .

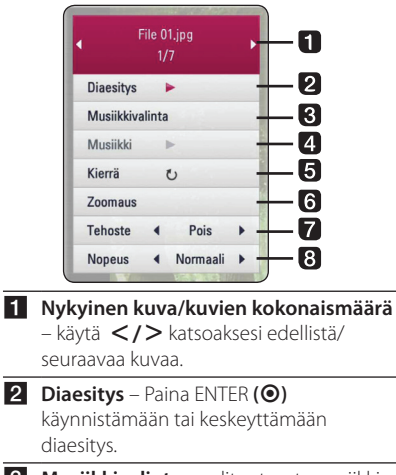

- **3** Musiikkivalinta valitse taustamusiikki diaesitykselle (sivu 31).
- d **Musiikki** –Paina ENTER **(**b**)** käynnistämään tai keskeyttämään taustamusiikki.
- e **Kierrä** Paina ENTER **(**b**)** kiertämään valokuvaa myötäpäivään.
- f **Zoomaus** paina ENTER **(**b**)** tuodaksesi [Zoomaus]-valikon näytölle.
- **7 Tehoste** käytä </>
valitsemaan siirtymätehoste kuvien välillä diaesityksessä.
- 8 **Nopeus** käytä </>
valitsemaan kuvien vaihtonopeus diaesityksessä.
- 3. Paina BACK (1) poistuaksesi vaihtoehtovalikosta.

## **Musiikin kuuntelu diaesityksen aikana**

Voit katsella valokuvatiedostoja samalla kun kuuntelet musiikkitiedostoja.

- 1. Koko kuvaruudun kokoista kuvaa katsoessasi, paina  $\Box$  (INFO/MENU) tuodaksesi näytölle vaihtoehtovalikon.
- 2. Käytä  $\Lambda/V$  valitsemaan [Musiikkivalinta]vaihtoehto ja paina ENTER **(**b**)** näyttämään [Musiikkivalinta]-valikko.
- 3. Käytä  $\Lambda/V$  valitsemaan laite ja paina ENTER **(**b**)**.

Valittava laite vaihtelee riippuen koko näytön näyttötilassa näytettävän valokuvatiedoston tallennussijainnista.

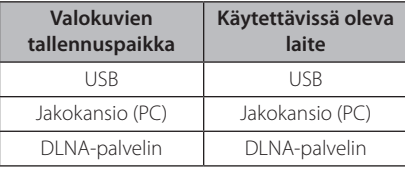

4. Käytä  $\Lambda/V$  valitsemaan tiedosto tai kansio, jonka haluat toistaa.

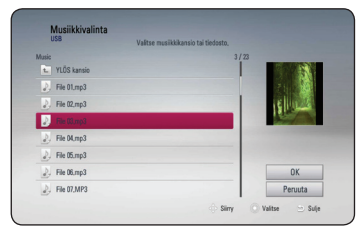

Valitse **h** ja paina ENTER (**◎**) katsoaksesi ylemmän tason hakemistoa.

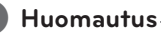

Kansiovalinta ei ole käytettävissä valittaessa äänitiedosto palvelimelta. Vain tiedostovalinta on käytettävissä.

5. Valitse [OK] painikkeella > ja vahvista musiikkivalinta painamalla ENTER **(**b**)**.

## <span id="page-31-0"></span>**Näyttö kuvaruudulla**

Voit näyttää ja säätää erilaisia sisällön tietoja ja asetuksia.

## **Sisältötietojen näyttö kuvaruudulla**

1. Paina toiston aikana n (INFO/MENU) näyttämään toistotiedot.

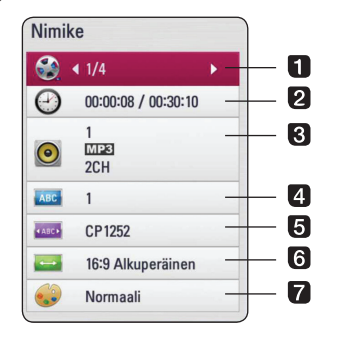

- **1 Nimike** nykyinen otsikkonumero / otsikoiden kokonaislukumäärä
- **2 Aika** kulunut toistoaika / kokonaistoistoaika
- c **Ääni** Valitsee äänen kielen tai kanavan.
- 4 **Tekstitys** valittu tekstitys
- **6 Koodisivu –** valitun tekstityksen koodisivu (sivu 30).
- **6 TV:n kuvasuhde** valittu TV-kuvasuhde.
- g **Kuvatila** valittu kuvamuoto.
- 2. Valitse vaihtoehto käyttäen  $\Lambda/V$ .
- 3. Käytä  $\lt/$ > säätämään valitun vaihtoehdon arvoa.
- 4. Paina BACK (1) poistuaksesi kuvaruutunäytöltä.

#### , **Huomautus**

- Jos mitään nappia ei paineta muutamaan sekunttiin, näyttö menee pois päältä.
- Saatavissa olevat kohteet voivat vaihdella riippuen otsikoista.

## **Toisto valitusta ajasta alkaen**

- 1. Paina  $\Box$  (INFO/MENU) toiston aikana. Ajan hakuruutu näyttää kuluneen toistoajan.
- 2. Valitse toiminto [Aika] painamalla  $\Lambda/V$ .
- 3. Paina  $\lt/$  > toiston ohittamiseksi 60 sekunnilla eteen- tai taaksepäin.
- 4. Aloittaa toiston valittuna aikana.

#### , **Huomautus**

- Tämä toiminto ei kenties toimi joillakin otsikoilla.
- Tämä toiminto ei kenties toimi riippuen tiedostotyypistä ja DLNA-palvelimen ominaisuuksista.

## **Eri ääniuran kuunteleminen**

- 1. Paina toiston aikana  $\Box$  (INFO/MENU) -painiketta kuvaruutunäytön (OSD) näyttämiseksi.
- 2. Käytä  $\Lambda/V$  valitsemaan [Ääni]-vaihtoehto.
- 3. Paina  $\lt/$  > ja valitse haluttu audion, audioraidan tai audiokanavan kieli.

#### , **Huomautus**

Välittömästi äänen vaihdon jälkeen, äänen ja kuvan välillä voi olla eroavaisuus hetken aikaa.

### **Tekstityksen kielen valinta.**

- 1. Paina toiston aikana **II** (INFO/MENU) -painiketta kuvaruutunäytön (OSD) näyttämiseksi.
- 2. Käytä  $\bigwedge$ / V valitsemaan [Tekstitys]-vaihtoehto.
- 3. Käytä  $\lt/$  valitsemaan haluttu tekstityksen kieli.
- 4. Paina BACK (1) poistuaksesi kuvaruutunäytöltä.

## <span id="page-32-0"></span>**Premium-palvelun käyttö**

Voit käyttää erilaisia sisältöpalveluja Internetissä Premium-toiminnolla.

- 1. Tarkista verkkoyhteys ja asetukset (sivu 14).
- 2. Paina HOME  $\mathbf{\mathbf{\Omega}}$ ).
- 3. Valitse [Premium]-vaihtoehto käyttäen  $\lt/$  >, ja paina ENTER **(** b **)** .

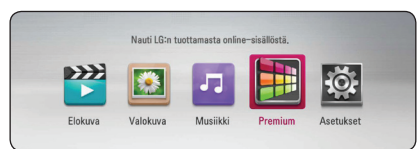

4. Valitse on-line-palvelu käyttäen  $\Lambda$  / V /  $\leq$  /  $\geq$  . ja paina ENTER **(** b **)** .

#### , **Huomautus**

- Lisätietoja varten kustakin palvelusta, ota yhteys palveluntuottajaan tai käy palvelun tukisivuilla.
- Premium-palvelut ja palveluun liittyvät tiedot, mukaan lukien käyttäjäliitäntä voivat muuttua. Katso kunkin palvelun internet sivuilta viimeisimmät tiedot.
- y Premium-ominaisuuksien käyttö langattomassa verkkoyhteydessä voi johtaa väärään suoratoistonopeuteen radiotaajuuksia käyttävien kotitalouslaitteiden aiheuttamista häiriöistä johtuen.
- Kun menet ensimmäistä kertaa [Premium] -toimintoon, nykyinen maa-asetus tulee näkyviin. Jos haluat vaihtaa maa-asetuksen, valitse [Muokkaa] ja paina ENTER **(** b **)** .

## <span id="page-33-0"></span>**Vianetsintä**

## **Yleistä**

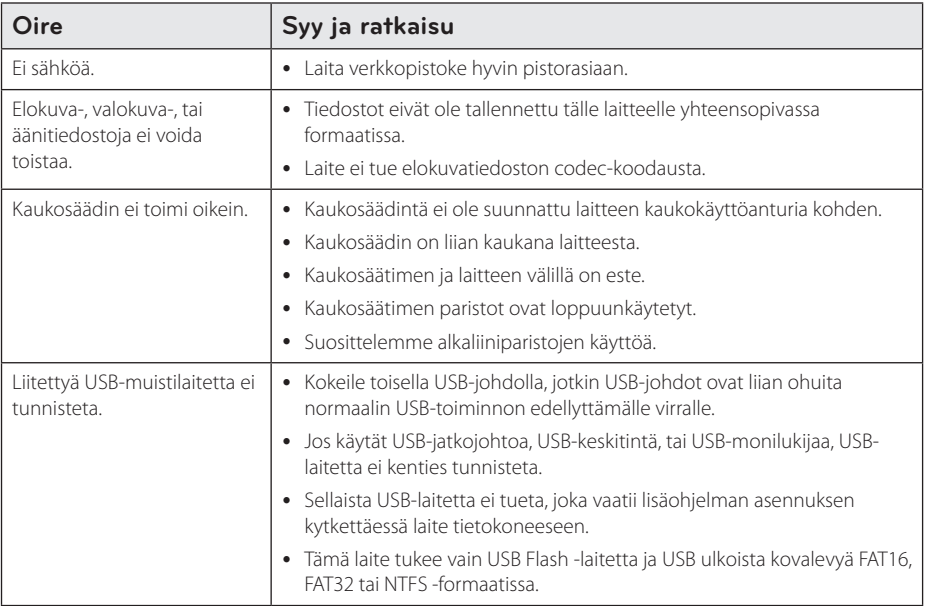

## **Kuva**

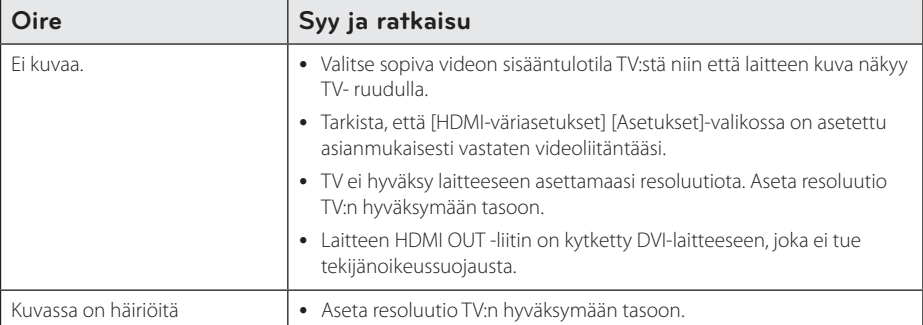

## <span id="page-34-0"></span>**Nollaus**

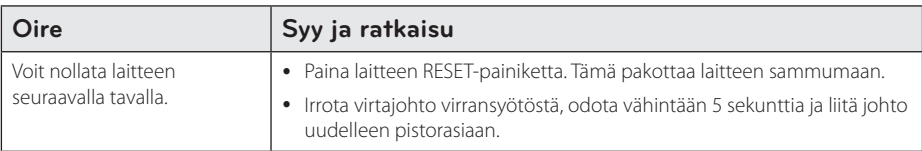

### **Verkko**

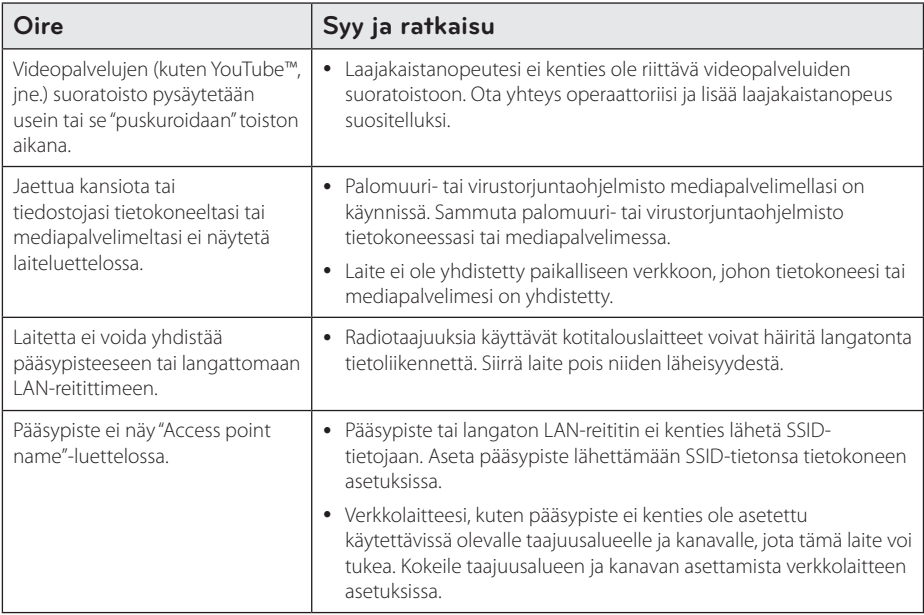

## **Asiakastuki**

Voit päivittää laitteen käyttämään viimeisintä ohjelmistoa parantamaan tuotteen toimintaa ja/tai lisäämään uusia ominaisuuksia. Saadaksesi tämän laitteen viimeisimmän ohjelmiston (jos päivityksiä on tehty), mene osoitteeseen http://www.lg.com/global/support/ tai ota yhteys LG Electronics asiakaspalvelukeskukseen.

## **Avoimen lähdekoodin ohjelma**

Saadaksesi vastaavan GPL, LGPL ja muiden avoimen lähdekoodin käyttöoikeudet mene osoitteeseen http:// opensource.lge.com. Kaikki viitatut käyttöoikeusehdot, takuuvastuuvapauslauseke ja tekijänoikeusilmoitukset ovat ladattavissa yhdessä lähdekoodin kanssa.

## <span id="page-35-0"></span>**Verkko-ohjelmiston päivitys**

## **Verkkopäivitysilmoitus**

Toisinaan suorituskykyparannuksia ja/tai lisäominaisuuksia tai -palveluja voidaan toimittaa saataviksi laitteille, jotka on yhdistetty laajakaista kotiverkkoon. Jos uusi ohjelmisto on saatavissa ja laite on yhdistetty laajakaista kotiverkkoon, laite kertoo sinulle tästä seuraavasti.

#### **Vaihtoehto 1:**

- 1. Päivitysvalikko tulee näytölle käynnistäessäsi laitteen.
- 2. Käytä  $\langle$  / $\rangle$  valitsemaan haluttu vaihtoehto ja paina sitten ENTER **(**b**)**.

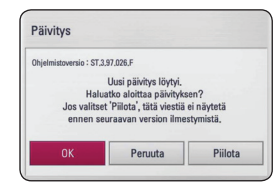

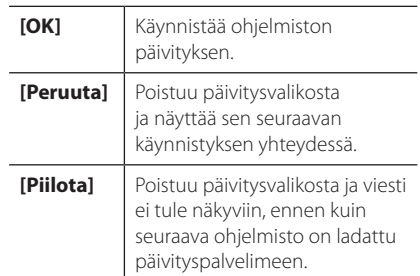

#### **Vaihtoehto 2:**

Jos ohjelmiston päivitys on saatavissa päivityspalvelimelta, "Päivitys"-kuvake tulee näkyviin kotivalikossa. Paina sinistä (B) painiketta käynnistämään päivitystoimenpide.

## **Ohjelmistopäivitys**

Voit päivittää laitteen käyttämään viimeisintä ohjelmistoa parantamaan tuotteen toimintaa ja/ tai lisäämään uusia ominaisuuksia. Voit päivittää ohjelmiston yhdistämällä laitteen suoraan ohjelmiston päivityspalvelimeen.

#### , **Huomautus**

- Poista USB-muistilaite laitteesta ennen laitteen ohjelmiston päivitystä.
- y Ennen ohjelmiston päivitystä, sammuta laite ja käynnistä se sitten uudestaan.
- Ohjelmiston päivityksen aikana, älä sammuta laitetta tai irrota sähkösyöttöä, tai paina mitään painiketta.
- Jos peruutat päivityksen, sammuta virta ja käynnistä laite uudestaan, jotta suorituskyky olisi vakaa.
- y Tätä laitetta ei voi päivittää aikaisempaan ohjelmistoversioon.
- 1. Tarkista verkkoyhteys ja asetukset (sivu 14).
- 2. Valitse [Ohjelmisto] -vaihtoehto [Asetukset] valikossa ja paina sitten ENTER **(**b**)**.
- 3. Valitse päivitystoiminto [Päivitys] ja paina ENTER **(**b**)**.

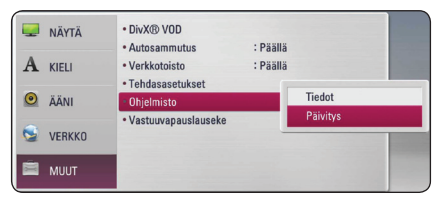

Tallennin etsii nyt uusinta päivitystä.

#### ,**Huomautus**

- y ENTER **(**b**)** painaminen päivityksen saatavuuden tarkistuksen aikana lopettaa prosessin.
- y Ellei päivitystä ole, ilmoitus "Päivityksiä ei löytynyt." tulee näkyviin. Paina ENTER **(**b**)** palataksesi kotivalikkoon.
- 4. Jos uudempi versio on olemassa "Päivitetäänkö?" tulee näkyviin.
- 5. Valitse [OK] käynnistääksesi päivityksen. ([Peruuta]-valinta lopettaa päivityksen).

#### <span id="page-36-0"></span>>Varoitus

Älä sammuta virtaa ohjelmiston päivityksen aikana.

- 6. Kun päivitys on valmis, saat näyttöön ilmoituksen "Päivitys on valmis." ja virta katkeaa automaattisesti 5 sekunnin kuluttua.
- 7. Kytke virta takaisin päälle. Järjestelmä toimii nyt uudella versiolla.

#### , **Huomautus**

Ohjelmiston päivitystoiminto ei kenties toimi oikein riippuen internet ympäristöstäsi. Tässä tapauksessa voit hankkia viimeisimmän ohjelmiston valtuutetulta LG Electronics huoltokeskuksesta. Katso "Asiakastuki" sivulla 35.

## **Tietoja Nero MediaHome 4 Essentials -ohjelmistosta**

Nero MediaHome 4 Essentials on ohjelmisto tietokoneellesi tallennettujen elokuvien, musiikin ja valokuvatiedostojen jakamiseen tämän laitteen kanssa DLNA-yhteensopivana digitaalisena mediapalvelimena.

#### , **Huomautus**

- Nero MediaHome 4 Essentials CD-ROM- levyke on suunniteltu PCkäyttöympäristöön ja sitä ei tule asettaa tähän tai mihinkään toisiin tuotteisiin kuin pelkästään PC- laitteisiin.
- Toimitettu Nero MediaHome 4 Essentials CD-ROM-levy on kustomoitu ohjelmisto tiedostojen ja kansioiden jakamiseen vain tässä laitteessa.
- Toimitettu Nero MediaHome 4 Essentials -ohjelmisto ei tue seuraavia toimintoja: Koodauksen muuntaminen, etä-UI, TVohjaus, internet palvelut ja Apple iTune:t
- Toimitettu Nero MediaHome 4 Essentialsohjelmisto voidaan ladata verkkosivulla http://www.lg.com/global/support. Tämän tuotteen verkkosivulla on linkki tiedoston lataamiseksi.
- Tämä käyttöohje kuvaa Nero MediaHome 4 Essentials -ohjelmiston englanninkielisen version toiminnot esimerkkeinä. Seuraa oman kieliversiosi ohjeita todellisessa käytössä.

### **Järjestelmävaatimukset**

#### **Windows PC**

- Windows® XP (Service Pack 2 tai suurempi), Windows Vista® (Service Pack ei vaadittu), Windows® XP Media Center Edition 2005 (Service Pack 2 tai suurempi), Windows Server® 2003
- Windows Vista® 64-bitin painos (sovellus toimii 32-bitin toimintatilassa)
- <span id="page-37-0"></span>• 64-bittinen Windows® 7 (sovellus toimii 32-bittisessä tilassa)
- y Kovalevytila: 200 MB kovalevytila normaalille Nero MediaHome asennukselle
- y 1,2 GHz Intel® Pentium® III tai AMD Sempron™ 2200+ suorittimet
- y Muisti: 256 MB RAM
- y Näyttökortti vähintään 32 MB videomuistilla, minimiresoluutio 800 x 600 pikseliä ja 16-bit väriasetukset
- Windows® Internet Explorer® 6.0 tai suurempi
- DirectX® 9.0c revisio 30 (elokuu 2006) tai suurempi
- y Verkkoympäristö: 100 Mb Ethernet, WLAN

#### **Macintosh**

- Mac OS X 10.5 (Leopard) tai 10.6 (Snow Leopard)
- Macintosh tietokone jossa on Intel x86 suoritin
- y Kovalevytila: 200 MB kovalevytila normaalille Nero MediaHome asennukselle
- y Muisti: 256 MB RAM

### **Nero MediaHome 4 Essentials -ohjelmiston asennus**

#### **Windows**

Käynnistä tietokoneesi ja laita toimitettu CD-ROM-levy tietokoneesi CD-ROM-asemaan. Opastava asennus ohjaa sinut nopean ja helpon asennusprosessin läpi. Asenna Nero MediaHome 4 Essentials -ohjelmisto seuraavasti:

- 1. Sulje Microsoft Windows ohjelmat ja poista väliaikaisesti käytöstä koneessasi mahdollisesti oleva virustorjuntaohjelmisto.
- 2. Laita toimitettu CD-ROM-ohjelmistolevy tietokoneesi CD-ROM-asemaan.
- 3. Napsauta [Nero MediaHome 4 Essentials].
- 4. Napsauta [Run] käynnistämään asennus.
- 5. Napsauta [Nero MediaHome 4 Essentials]. Asennus valmistellaan ja ohjattu asennus tulee näytölle.
- 6. Napsauta [Next] painiketta sarjanumeron syöttönäytön avaamiseksi. Napsauta [Next] siirtyäksesi seuraavaan vaiheeseen.
- 7. Jos hyväksyt kaikki ehdot, napsauta [I accept the License Conditions] valintaruutua ja napsauta [Next]. Asennus ei ole mahdollista ilman tätä hyväksymistä.
- 8. Napsauta [Typical] ja napsauta sitten [Next]. Asennusprosessi käynnistyy.
- 9. Jos haluat osallistua nimettömään tietojen keruuseen, valitse valintaruutu ja napsauta sitten [Next] painiketta.
- 10. Napsauta [Exit] painiketta päättämään asennus.

### <span id="page-38-0"></span>**MAC OS X**

- 1. Käynnistä tietokoneesi ja laita laitteen mukana tullut CD-ROM levy tietokoneesi CD-ROM asemaan.
- 2. Avaa CD-ROM asematunnus ja selaa "MediaHome\_4\_Essentials\_MAC" kansiota.
- 3. Kaksoisnapsauta "Nero MediaHome,dmg" kuvatiedostoa. Nero MediaHome ikkuna avautuu.
- 4. Ollessasi Nero MediaHome ikkunassa, raahaa MediaHome ikoni joko Ohjelmat-kansioon tai mihin tahansa valitsemaasi sijaintiin.
- 5. Voit nyt käynnistää sovelluksen kaksoisnapsauttamalla Nero MediaHome ikonia valitsemastasi sijainnista.

## **Tiedostojen ja kansioiden jakaminen**

Tietokoneellasi sinun on jaettava elokuvia, musiikkia ja/tai valokuvia sisältävä kansio voidaksesi toistaa niitä tällä laitteella.

Tämä osa kuvaa toimenpiteen jaettujen kansioiden valitsemisesta tietokoneeltasi.

- 1. Kaksoisnapsauta "Nero MediaHome 4 Essentials" -kuvaketta työpöydällä.
- 2. Napsauta [Network] -kuvaketta vasemmalla ja anna verkkosi nimi [Network name] -kenttään. Laitteesi tunnistaa antamasi verkon nimen.
- 3. Napsauta [Shares] -kuvaketta vasemmalla.
- 4. Napsauta [Local Folders] -välilehteä [Shares] näytöllä.
- 5. Napsauta [Add] -kuvaketta avataksesi [Browse Folder] -ikkunan.
- 6. Valitse kansio, joka sisältää tiedostot, jotka haluat jakaa. Valittu kansio lisätään jaettujen kansioiden luetteloon.
- 7. Napsauta [Start Server] -kuvaketta palvelimen käynnistämiseksi.

#### , **Huomautus**

- Jos jaetut kansiot tai tiedostot eivät näy laitteessa, napsauta kansiota [Local Folders] -välilehdellä ja napsauta [Rescan Folder] [More] -painikkeessa.
- Katso lisätiedot ja ohjelmistotyökalut osoitteessa www.nero.com.

## <span id="page-39-0"></span>**Tavaramerkit ja lisenssit**

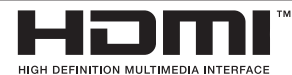

HDMI, HDMI-logo ja High-Definition Multimedia Interface ovat HDMI:n lisensioivan LLC:n tavaramerkkejä tai rekisteröityjä tavaramerkkejä.

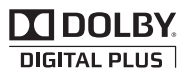

Valmistettu Dolby Laboratories -yhtiön lisenssillä. Dolby ja kaksois-D symboli ovat Dolby Laboratories -yhtiön tavaramerkkejä.

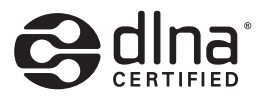

DLNA®, DLNA-logo ja DLNA CERTIFIED® ovat Digital Living Network Alliance:n tavaramerkkejä, palvelumerkkejä, tai sertifiointimerkkejä.

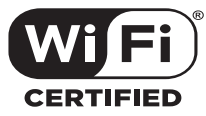

Wi-Fi CERTIFIED-logo on Wi-Fi Alliance:n sertifiointimerkki.

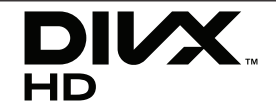

DivX®, DivX Certified® ja näihin liittyvät logot ovat Rovi Corporationin tai sen tytäryhtiöiden rekisteröimiä lisensoituja tuotemerkkejä.

DivX Certified®-laite toistaa DivX® videota jopa teräväpiirtoresoluutiolla 1080p, kuten premium sisältöä.

Sisältää yhden tai useamman seuraavan yhdysvaltalaisen patentin suojan: 7295673, 7460668, 7515710, 7519274

## <span id="page-40-0"></span>**Äänilähdön tekniset tiedot**

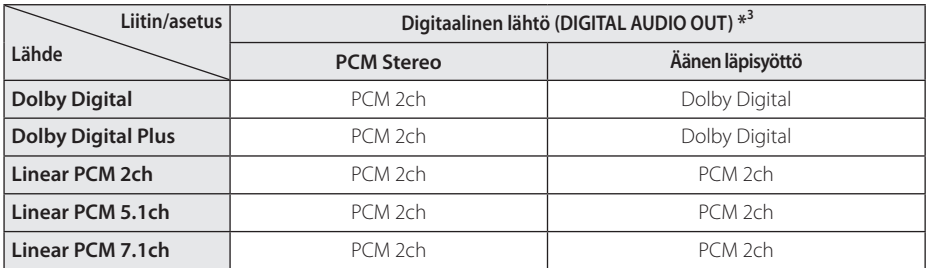

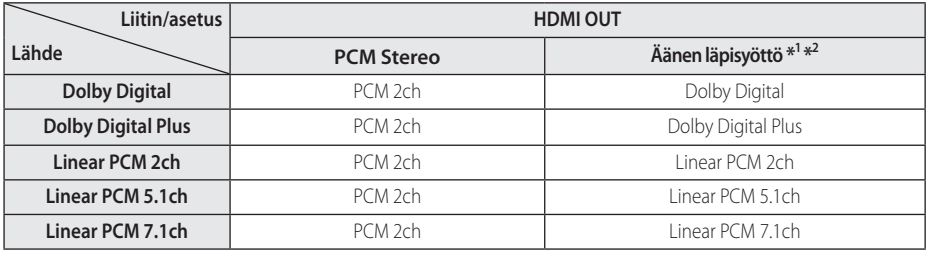

- \*1 Toisio- ja interaktiivinen ääni ei kenties ole lähdön bittivirrassa, jos [Digitaalinen lähtö] tai [HDMI] -vaihtoehto on asetettu [Äänen läpisyöttö] -tilaan. (Paitsi LPCM Codec : lähtö sisältää aina interaktiivisen ja toisioäänen.)
- \*2 Tämä laite valitsee automaattisesti HDMI-äänen liitetyn HDMI-laitteen koodausominaisuuksien mukaan, vaikka [HDMI]-vaihtoehto olisi asetettu [Äänen läpisyöttö] -tilaan.
- \*3 [Digitaalinen lähtö]-äänilähdössä DIGITAL AUDIO OUT -näytteenottotaajuus on rajoitettu arvoon 96 kHz.
- Jos HDMI OUT -liitin on liitetty televisioosi suurnopeus HDMI™-johdolla ja Dolby Digital Plus lähetetään HDMI OUT -liittimestä, DIGITAL AUDIO OUT -liitin on rajoitettu arvoon "PCM 2-kanavainen" (kun HDMI ja DIGITAL AUDIO OUT ovat kytketty samanaikaisesti).
- y MP3/WMA-tiedoston ääni lähetetään PCM 48 kHz/16 bitin muodossa.
- y Sinun on asetettava digitaalinen äänilähtö ja maksimi näytteenottotaajuus, jonka vahvistimesi (tai AV-vastaanottimesi) hyväksyy käyttäen [Digitaalinen lähtö], [HDMI] ja [Näytteenottotaaj.] -vaihtoehtoja [Asetukset]-valikossa (katso sivu 22).
- y Jos digitaalisen lähtön äänimuoto ei vastaa vahvistimen ominaisuuksia, vahvistimesta kuuluu voimakas säröinen ääni tai ei ääntä ollenkaan.
- y Kuusikanavainen digitaalinen surround-ääni digitaalisen liitännän avulla edellyttää, että vahvistin tukee digitaalista monikanavaista koodausta.

## <span id="page-41-0"></span>**Tekniset tiedot**

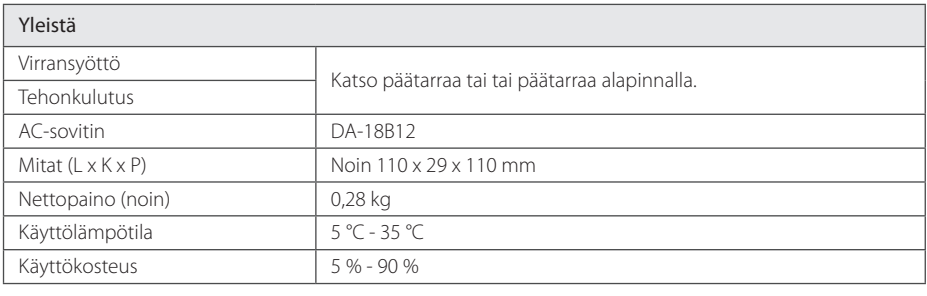

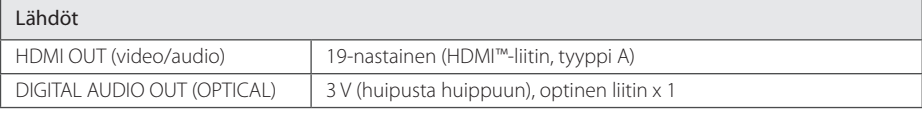

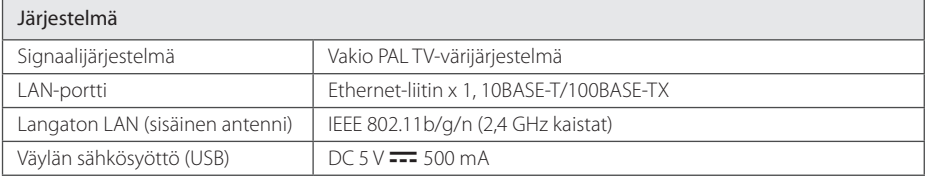

• Muotoilu ja tekniset tiedot saattavat muuttua ilman ennakkoilmoitusta.

## <span id="page-42-0"></span>**Huolto**

## **Laitteen käsittely**

#### **Laite toimitettaessa**

Säilytä alkuperäinen toimituspakkaus ja pakkausmateriaalit. Jos sinun on lähetettävä laite, pakkaa laite sen alkuperäiseen tehdaspakkaukseen, jotta saat laitteelle parhaan mahdollisen suojauksen.

#### **Laitteen puhdistus**

Puhdista laite käyttämällä pehmeää, kuivaa kangasta. Jos pinnat ovat erittäin likaisia, käytä pehmeää, kevyesti mietoon pesuaineliuokseen kostutettua kangasta. Älä käytä voimakkaita liuottimia, kuten alkoholia, bensiiniä, tai tinneriä, sillä ne saattavat vahingoittaa laitteen pintaa.

Ulkopintojen puhtaanapito

- y Älä käytä vaarallisia nesteitä, kuten hyönteismyrkkyjä laitteen lähellä.
- y Pyyhkiminen liikaa painamalla voi vahingoittaa pintaa.
- Älä jätä kumi- tai muovituotteita kosketuksiin laitteen kanssa pitemmäksi aikaa.

## **Tärkeitä tietoja liittyen verkkopalveluihin**

Kaikki tiedot, data, dokumentit, tietoliikenteet, lataukset, tiedostot, teksti, kuvat, valokuvat, grafiikat, videot, verkkolähetykset, julkaisut, työkalut, resurssit, ohjelmiston koodi, ohjelmat, sovelmat, mokkulat, sovellukset, tuotteet, ja muu sisältö ("Sisältö") ja kaikki palvelut ja tarjoukset ("Palvelut"), jotka toimitetaan tai tehdään saataviksi kolmannen osapuolen toimesta tai kautta, (kukin "Palveluntuottaja") on yksinomaan palveluntuottajan vastuulla, josta se on kotoisin.

Palveluntuottajan sisällön ja palveluiden saatavuus ja niihin pääsy LGE-laitteen kautta voi muuttua milloin tahansa ilman ennakkoilmoitusta, mukaan lukien, mutta ei rajoittuen kaiken tai minkä tahansa sisällön tai palveluiden keskeyttämiseen, poistamiseen tai lopettamiseen.

Jos sinulla on kysyttävää tai ongelma sisältöön tai palveluihin liittyen, katso palveluntuottajan internet sivuja saadaksesi viimeisimmät tiedot. LG ei ole vastuussa tai korvausvelvollinen asiakaspalvelusta koskien sisältöä ja palveluita. Kaikki sisältöä ja palveluita koskevat kysymykset ja pyynnöt on tehtävä suoraan kyseisten sisältöjen ja palvelujen tuottajille.

Huomaa, että LGE ei ole vastuussa mistään palveluntuottajan sisällöstä ja palveluista tai mistään sisällön tai palvelujen muutoksista, poistoista, tai lopettamisista ja ei anna mitään takuita sellaisen sisällön tai palvelujen saatavuudesta ja niihin pääsystä.

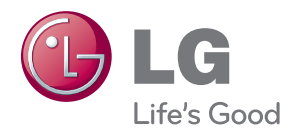